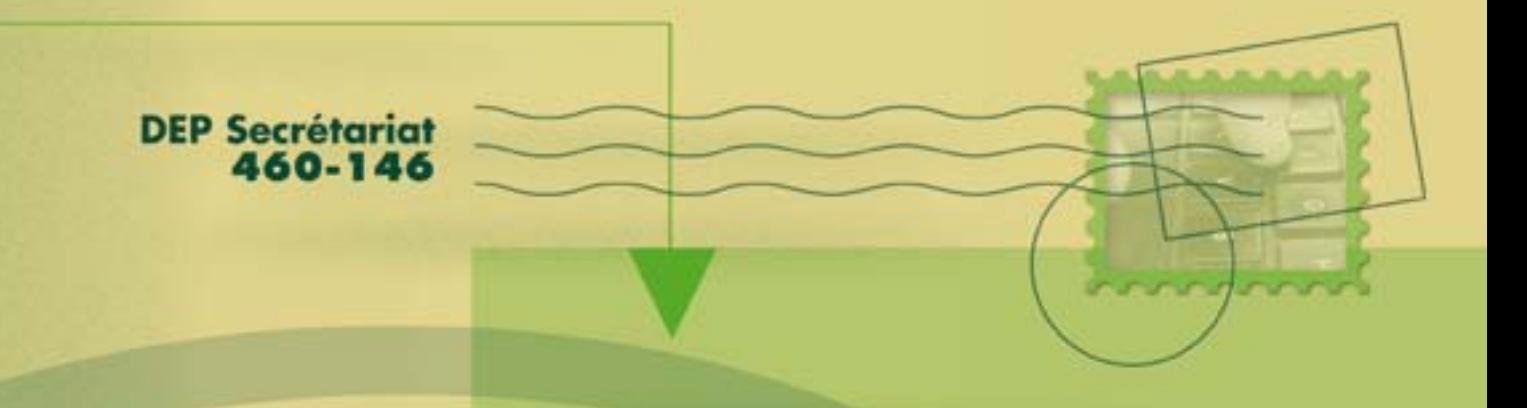

# Correspondance

Guide d'apprentissage

 $a(a)$  (a) (a) (a) (a) (a) (a) (a) (a) (a) (

 $a\left( a\left( a\right) a\left( a\right) a\left( a\right) a\left( a\right) a\right)$ 

sofad

 $\alpha(a)$  (a) (a) (a) (a) (a) (a) (a)

# **CORRESPONDANCE EN FRANÇAIS AIDE-MÉMOIRE**

# **TUTEUR**

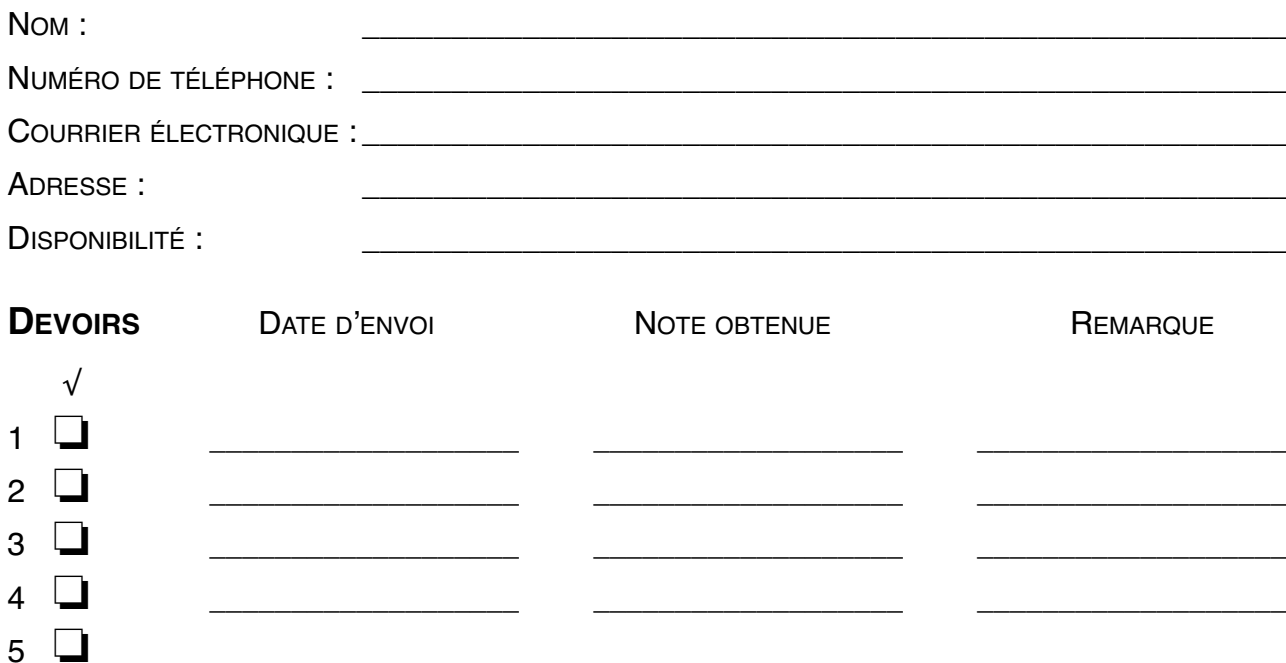

# **COMMUNICATIONS AVEC LE TUTEUR**

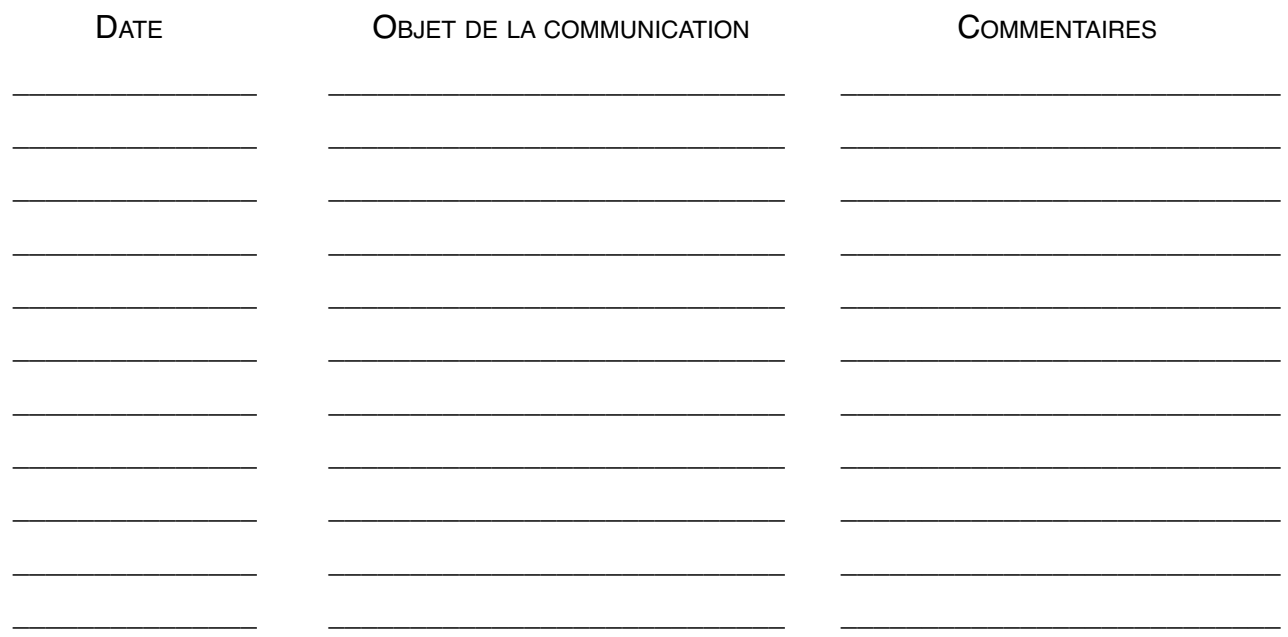

# **ADMINISTRATION, COMMERCE ET INFORMATIQUE**

# Correspondance en français

460-146

Guide d'apprentissage

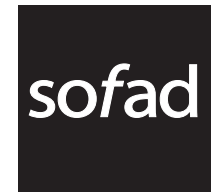

Ce guide d'apprentissage a été réalisé à partir des documents *Disposition de correspondance* et *Courrier d'affaires I, II* et *III*, produits par la Société de formation à distance des commissions scolaires du Québec (SOFAD).

#### **Production de l'édition 2014**

Rédaction : Diane Marcil et Stéphanie Dubois (chapitre 2) Révision pédagogique : Nicole Daigneault Révision linguistique et correction d'épreuves : Françoise Labelle Expérimentation du chapitre 2 : Jessica Daudelin et Stéphanie Bédard Édition et page couverture : BeauGraf Gestion du projet : Nicole Daigneault

#### **Production de l'édition 2000**

Corédaction : Julie Jean, Diane Marcil et Marie-Andrée Sabourin Révision de contenu : Monique Ranger Révision pédagogique : Diane Marcil Révision linguistique : Lise Dolbec Coordination du projet : Nicole Daigneault Gestion du projet : Carmine D'Amato Expérimentation : Magali Leblanc et Diane Levasseur Édition et page couverture : I.D. Graphique inc., Daniel Rémy

#### **Notes à l'utilisateur :**

- ` Dans le présent document, le masculin est utilisé sans aucune discrimination et uniquement dans le but d'alléger le texte.
- ` Les mises en situation, les événements, les personnages, les coordonnées et la majorité des entreprises sont purement fictifs. Toute ressemblance avec la réalité ne serait que le fruit du hasard.
- ` Le site des apprenants (**http://[cours1.sofad.qc.ca/ressources/fichiersfp.html](http://cours1.sofad.qc.ca/ressources/fichiersfp.html)**) vous donne accès à certaines des ressources essentielles à votre cheminement dans le guide : webographie, corrigé des exercices et annexes et, le cas échéant, contenus mis à jour et ressources multimédias.
- ` Bien que ce guide soit basé sur la version 2013 de Microsoft Office, il peut être utilisé avec les versions antérieures.
- ` Tous les logiciels et toutes les dénominations commerciales cités dans ce document sont des marques déposées.

© Société de formation à distance des commissions scolaires du Québec

Tous droits de traduction et d'adaptation, en totalité ou en partie, réservés pour tous pays. Toute reproduction par procédé mécanique ou électronique, y compris la microreproduction, est interdite sans l'autorisation écrite d'un représentant dûment autorisé de la Société de formation à distance des commissions scolaires du Québec.

Dépôt légal – 2011 Bibliothèque et Archives nationales du Québec Bibliothèque et Archives Canada ISBN : 978-2-89493-419-7

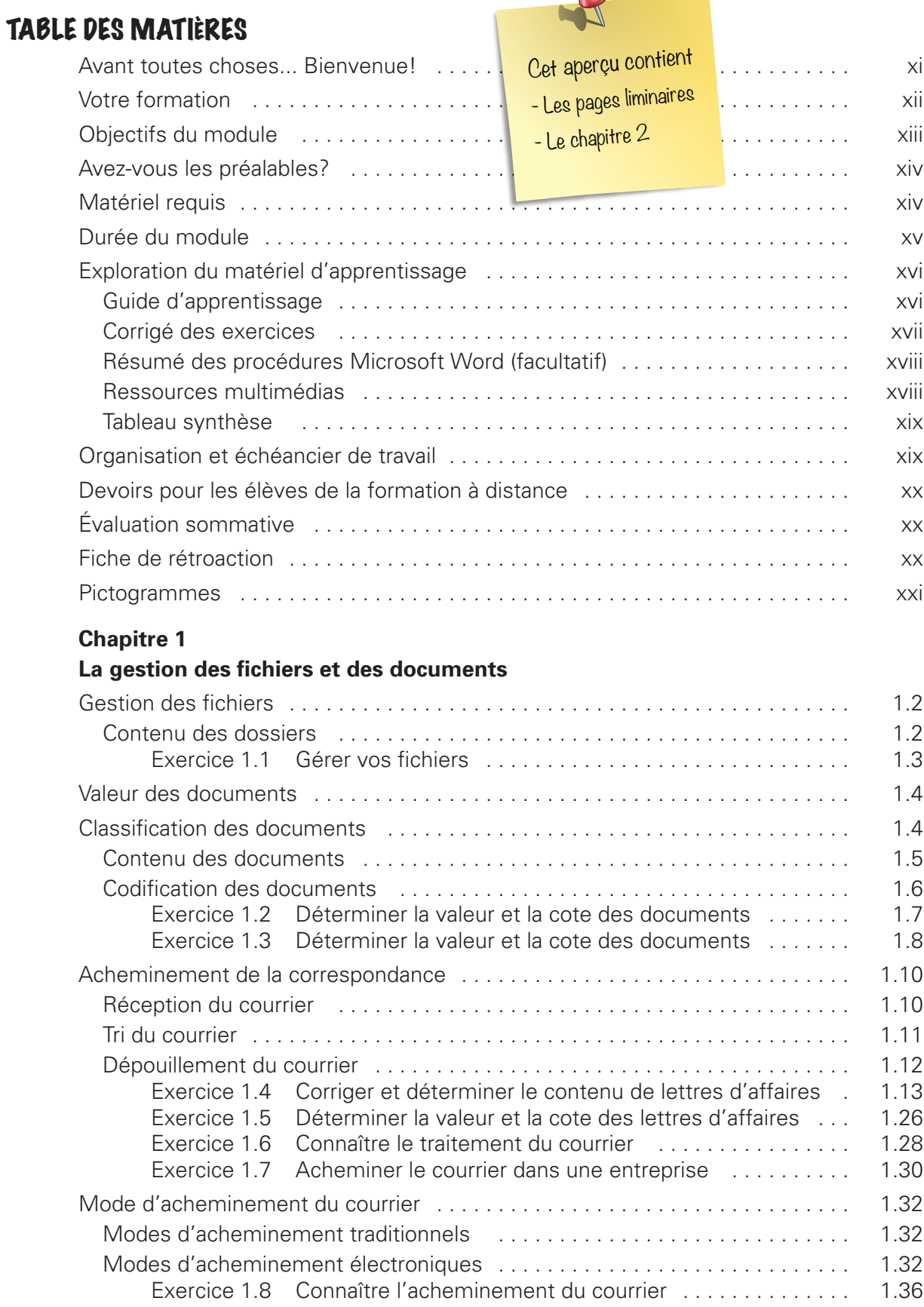

 $\mathbb{R}^2$ 

© SOFAD **© SOFAD**

 $\downarrow$ 

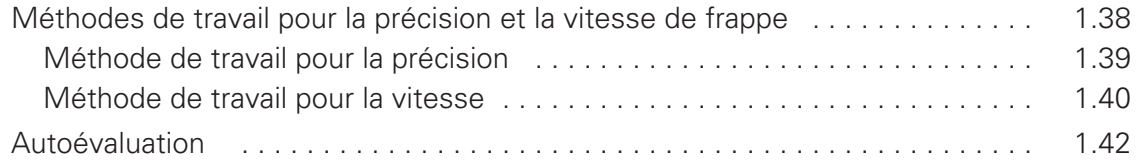

#### **Chapitre 2**

# **[Le traitement du courrier](#page-24-0)**

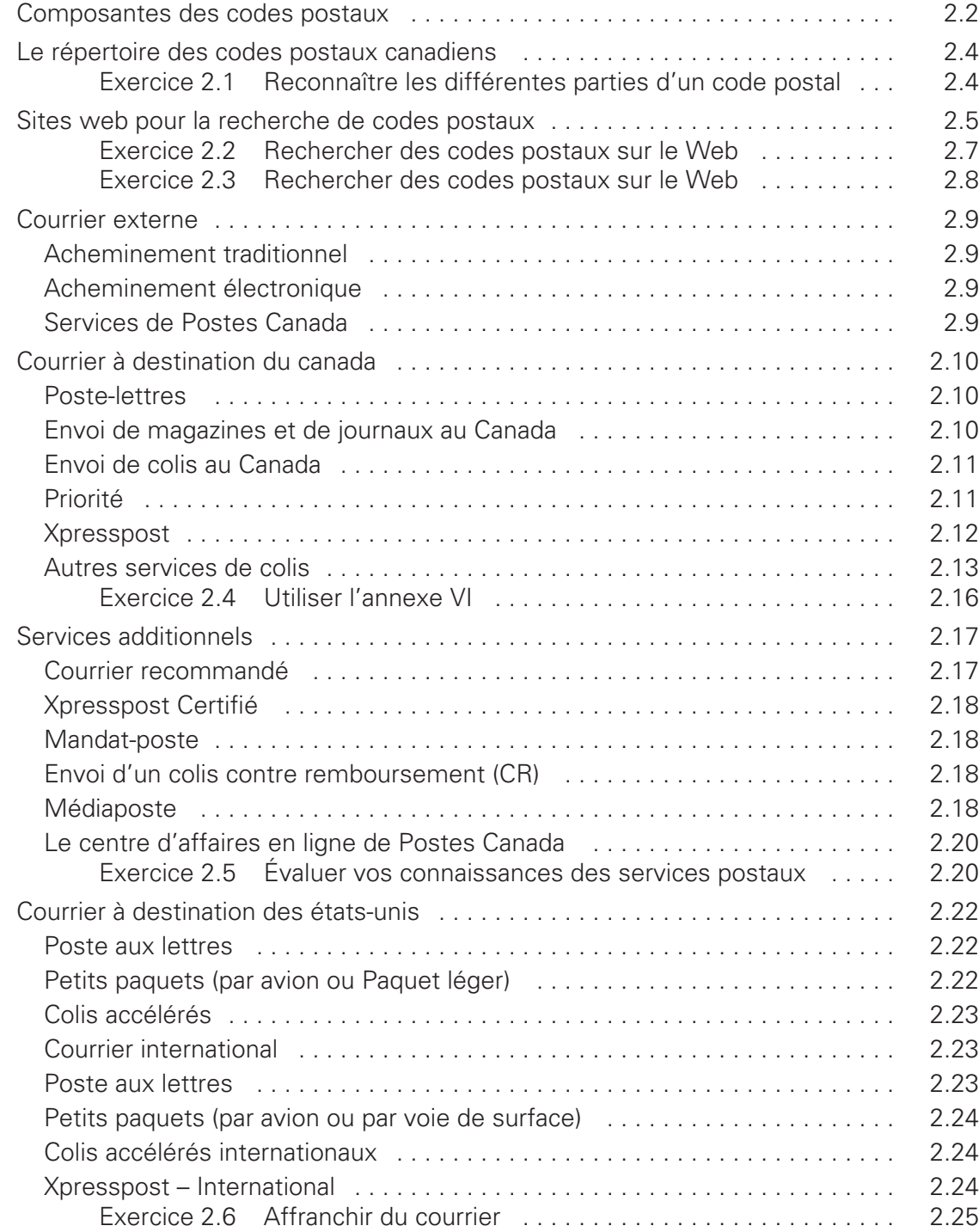

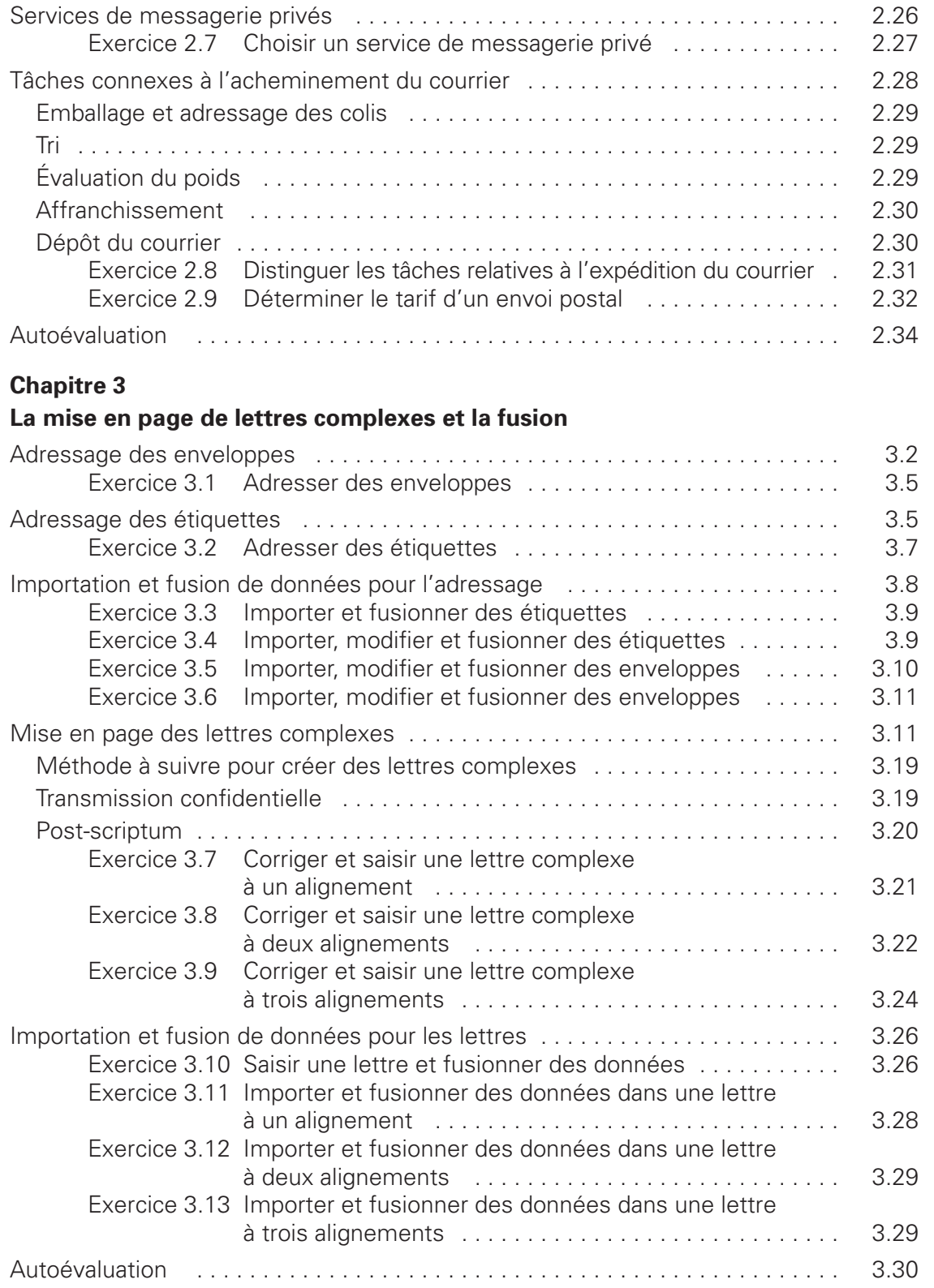

**vii**

┙

#### **Chapitre 4**

#### **[La rédaction de lettres d'affaires complexes](#page--1-0)**

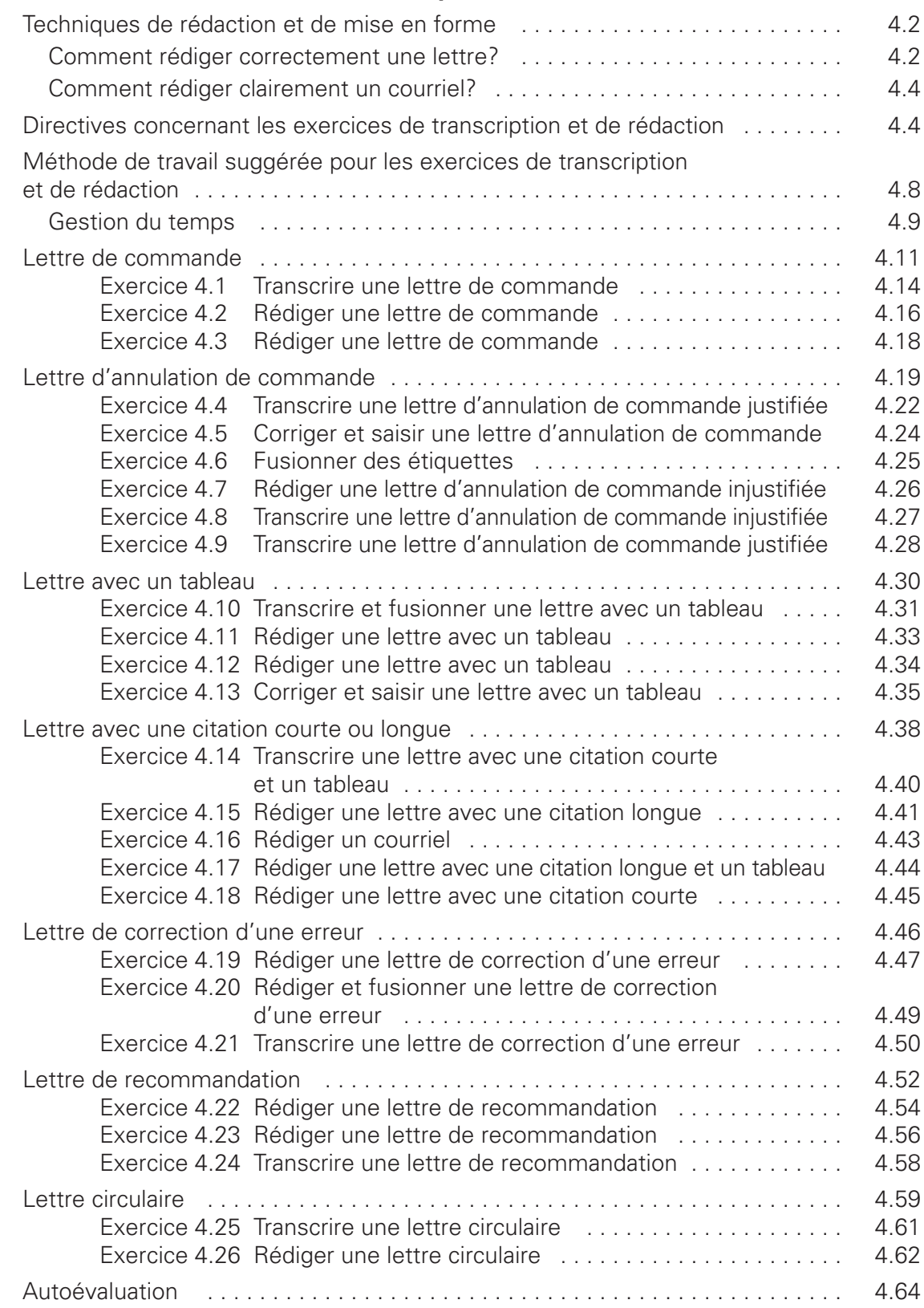

© SOFAD **© SOFAD**

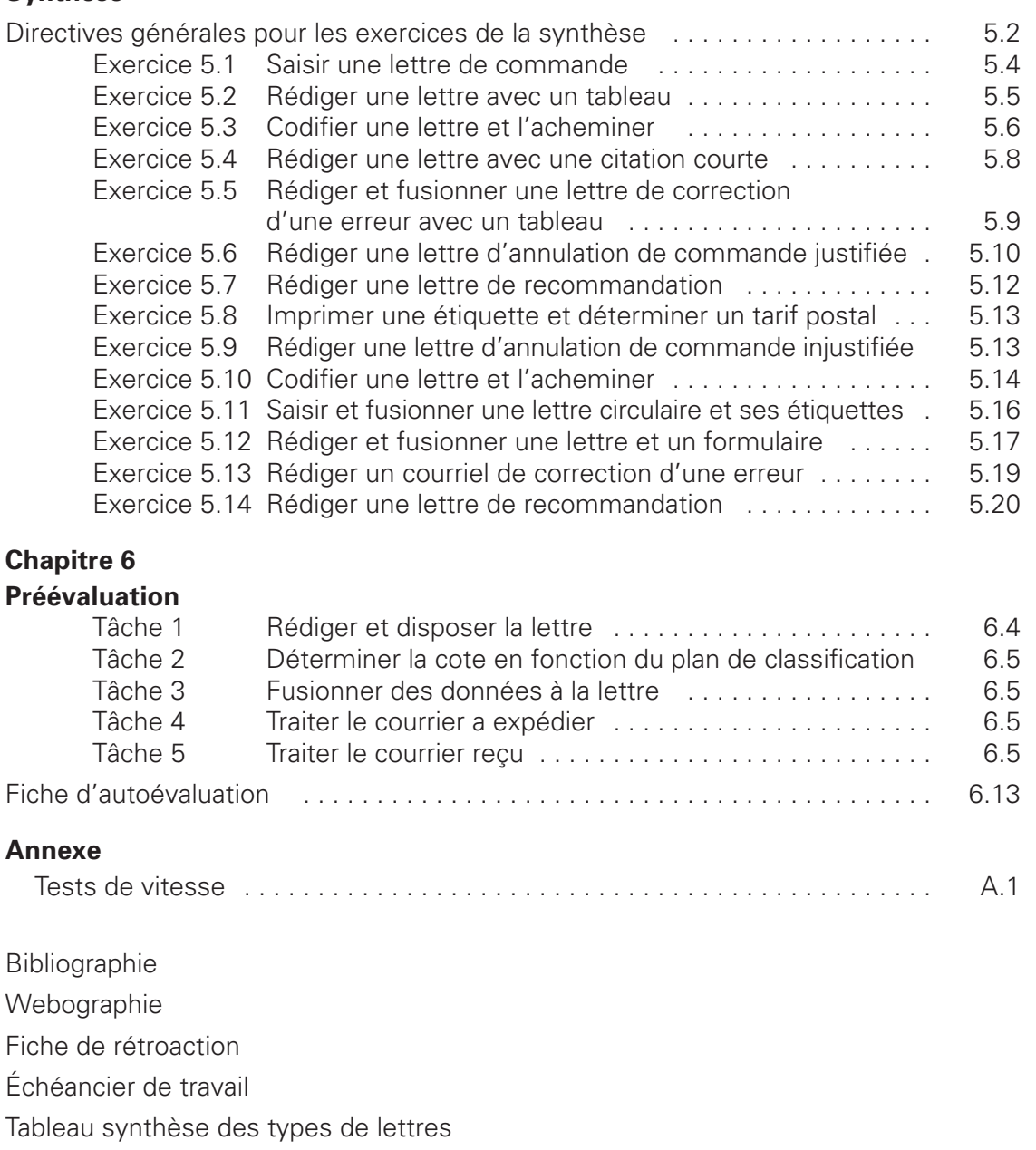

© SOFAD **© SOFAD**

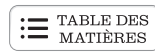

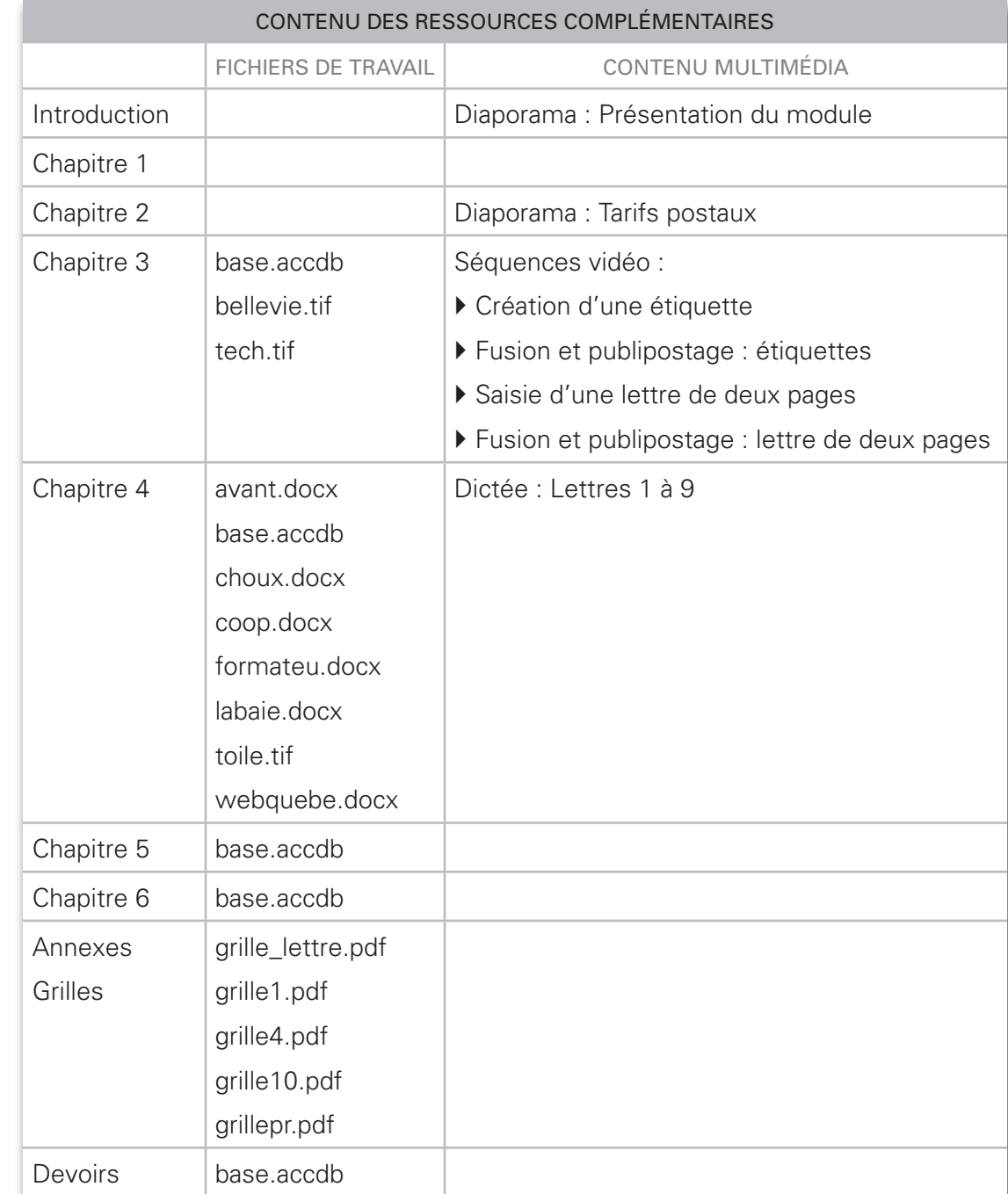

**x**

→

<span id="page-12-0"></span>Afin de commencer convenablement votre apprentissage du module, il est très important que vous lisiez cette première partie du guide. Vous devrez y accomplir quelques petites tâches qui vous aideront à organiser et à gérer votre travail efficacement!

# Avant toutes choses... Bienvenue!

Bienvenue au module *Correspondance en français*! Comme nous voulions que le matériel d'apprentissage soit varié, ce guide contient des exercices théoriques et pratiques, des mises en situation, différents types de lettres, des procédures de traitement de texte ainsi que des références Internet. De plus, vous pourrez découvrir le module grâce à des diaporamas et vous aurez l'occasion de visionner des séquences vidéo qui vous montreront à exécuter les principales tâches dans votre traitement de texte. Ce guide est donc accompagné de ressources multimédias; il contient deux diaporamas, des dictées et des séquences vidéo qui vous montreront les principales tâches que vous pouvez accomplir à l'aide de votre traitement de texte. Nous croyons que ces différents outils d'apprentissage vous serviront à atteindre agréablement les objectifs du module.

Tout au long de votre apprentissage, vous gravirez des échelons pour en arriver à maîtriser la rédaction des lettres d'affaires. Nous avons conçu le matériel pédagogique en ayant à l'esprit le même objectif que vous : la réussite de votre cours!

Nous aimerions remercier tous les membres de l'équipe de production qui ont enrichi ce guide en partageant leurs connaissances et leur expérience. Nous remercions également Mme Esther Tremblay qui nous a fourni le plan de classification (annexe III) ainsi que Mme Carolle Tremblay qui nous a fourni des informations relatives au module.

Nous aimerions que les élèves de la formation à distance remplissent la fiche de rétroaction et la retournent à leur tuteur avec leur dernier devoir. Nous pourrons ainsi connaître leur degré de satisfaction à l'égard de ce module et, par le fait même, l'améliorer. Les élèves en institution pourront la remettre à leur enseignant, qui nous la fera parvenir.

La chargée du projet, Nicole Daigneault

> © SOFAD **© SOFAD**

# <span id="page-13-0"></span>Votre formation

Ce module fait partie du programme menant à l'obtention du diplôme d'études professionnelles en secrétariat et comporte 90 heures. Le programme se subdivise en 26 modules totalisant 1 485 heures de formation. Consultez le tableau suivant pour connaître davantage le nom des modules et le nombre d'heures prévu pour chacun.

 $\begin{tabular}{|c|c|} \hline \texttt{FABLE DES} \\ \hline \texttt{MATIÈRES} \end{tabular}$ 

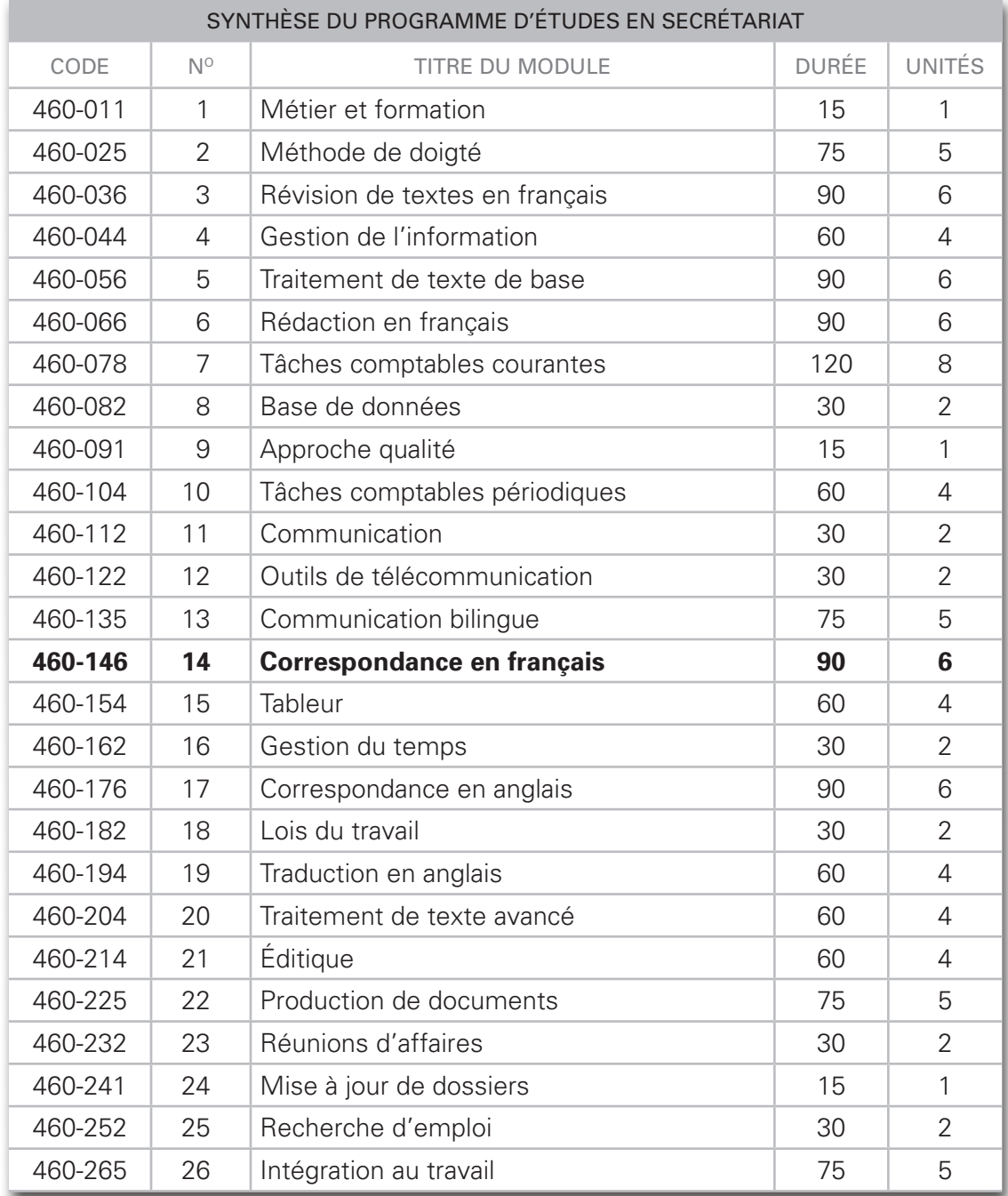

Afin d'en connaître davantage sur le module, accédez au matériel multimédia ([http://](http://cours1.sofad.qc.ca/ressources/fichiersfp.html) [cours1.sofad.qc.ca/ressources/fichiersfp.html](http://cours1.sofad.qc.ca/ressources/fichiersfp.html)), puis visualisez le diaporama intitulé **Présentation du module**.

#### <span id="page-14-0"></span>Objectifs du module

Pour connaître les tâches que vous effectuerez lors de votre apprentissage, lisez les objectifs du module dans le tableau suivant. Consultez-les aussi souvent qu'il sera nécessaire pour vous situer dans votre démarche d'apprentissage.

#### Objectifs du module *Correspondance en français*

- } Préparer son travail en interprétant des directives et en rassemblant les documents et renseignements nécessaires à la rédaction.
- } Établir les plans des lettres à partir de directives écrites ou orales.
- } Composer des lettres complexes en respectant un plan établi et en utilisant judicieusement les mots et les tournures de phrases.
- } Assurer la qualité des textes en produisant des lettres exemptes de fautes.
- } Effectuer la mise en page en s'assurant que toutes les parties des lettres sont disposées correctement.
- } Fusionner des données aux lettres en important une base de données.
- } Expédier le courrier en fusionnant des données aux enveloppes ou aux étiquettes.
- } Acheminer du courrier dans une entreprise à l'aide d'un organigramme.
- } Chercher des codes postaux et déterminer des tarifs postaux.
- } Déterminer la cote de classification du courrier reçu et à expédier à l'aide d'un plan de classification.

Maintenant que vous connaissez les objectifs à atteindre dans ce module, assurezvous d'avoir les préalables nécessaires à son apprentissage.

**xiii**

# <span id="page-15-0"></span>Avez-vous les préalables?

Pour réussir ce module, vous devez :

- ` connaître la gestion des dossiers et des fichiers dans un environnement *Windows*, ou avoir étudié le module *Traitement de texte de base*;
- ` avoir réussi le module *Rédaction en français* ou connaître la disposition des lettres d'affaires d'une page;
- ` avoir réussi le module *Base de données* ou connaître la procédure de fusion d'une base de données.

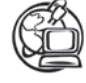

Voir la *[Webographie](http://cours1.sofad.qc.ca/ressources/fichiersfp.html)* sur le site Ressources pour les apprenants [\[http://cours1.sofad.qc.ca/](http://cours1.sofad.qc.ca/ressources/fichiersfp.html) [ressources/fichiersfp.html\]](http://cours1.sofad.qc.ca/ressources/fichiersfp.html) : SOFAD - Portail EDUSOFAD.

Si vous n'avez aucune notion concernant le logiciel d'exploitation de votre ordinateur, vous pouvez vous procurer un accès au cours en ligne conçu par la SOFAD, intitulé *Introduction aux logiciels d'exploitation*, qui est un complément aux différents cours de logiciel.

Avez-vous une vitesse de frappe de 25 mots nets à la minute? Au besoin, vous pouvez utiliser le dictatiel de la SOFAD : Méthode de doigté pour tous!, un cours gratuit, disponible sur le portail des cours en ligne.

De plus, si vous ne connaissez pas suffisamment la procédure de fusion d'une base de données ou certaines fonctions plus spécifiques de votre traitement de texte, vous pouvez vous référer au **Résumé des procédures Microsoft Word**.

Possédez-vous les préalables? Assurez-vous maintenant d'avoir le matériel requis pour effectuer convenablement les tâches reliées à ce module.

# Matériel requis

- ` Un micro-ordinateur équipé d'un lecteur de cédérom et une imprimante.
- ` Le logiciel de traitement de texte *Microsoft Word* ou tout autre logiciel de traitement de texte compatible avec les fichiers de travail.
- ` Le *Résumé des procédures Microsoft Word*, SOFAD, ou un équivalent (facultatif).
- ` Une reliure à anneaux et une quinzaine d'onglets séparateurs.
- ` Une clé USB ou tout autre support externe auquel vous avez accès pour enregistrer vos fichiers.

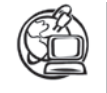

#### Voir la *[Webographie](http://cours1.sofad.qc.ca/ressources/fichiersfp.html)* : MÉTHODE DE DOIGTÉ POUR TOUS!

Si vous désirez exercer davantage votre précision, vous pouvez vous procurer un accès au didacticiel *Méthode de doigté pour tous!* conçu par la SOFAD, ou un équivalent.

SOFAD

# <span id="page-16-0"></span>Durée du module

Ce module est d'une durée de 90 heures, incluant l'évaluation sommative du ministère de l'Éducation, du Loisir et du Sport nécessaire à l'obtention des 6 unités relatives à ce module. Le temps requis pour l'exécution des devoirs, pour se familiariser avec la micro-informatique et avec *Windows* n'est pas comptabilisé dans cette durée. Celle-ci peut varier d'une personne à l'autre, selon ses acquis et sa facilité d'apprentissage. Le tableau suivant vous propose une répartition du temps qui vous aidera à évaluer le rythme de votre progression.

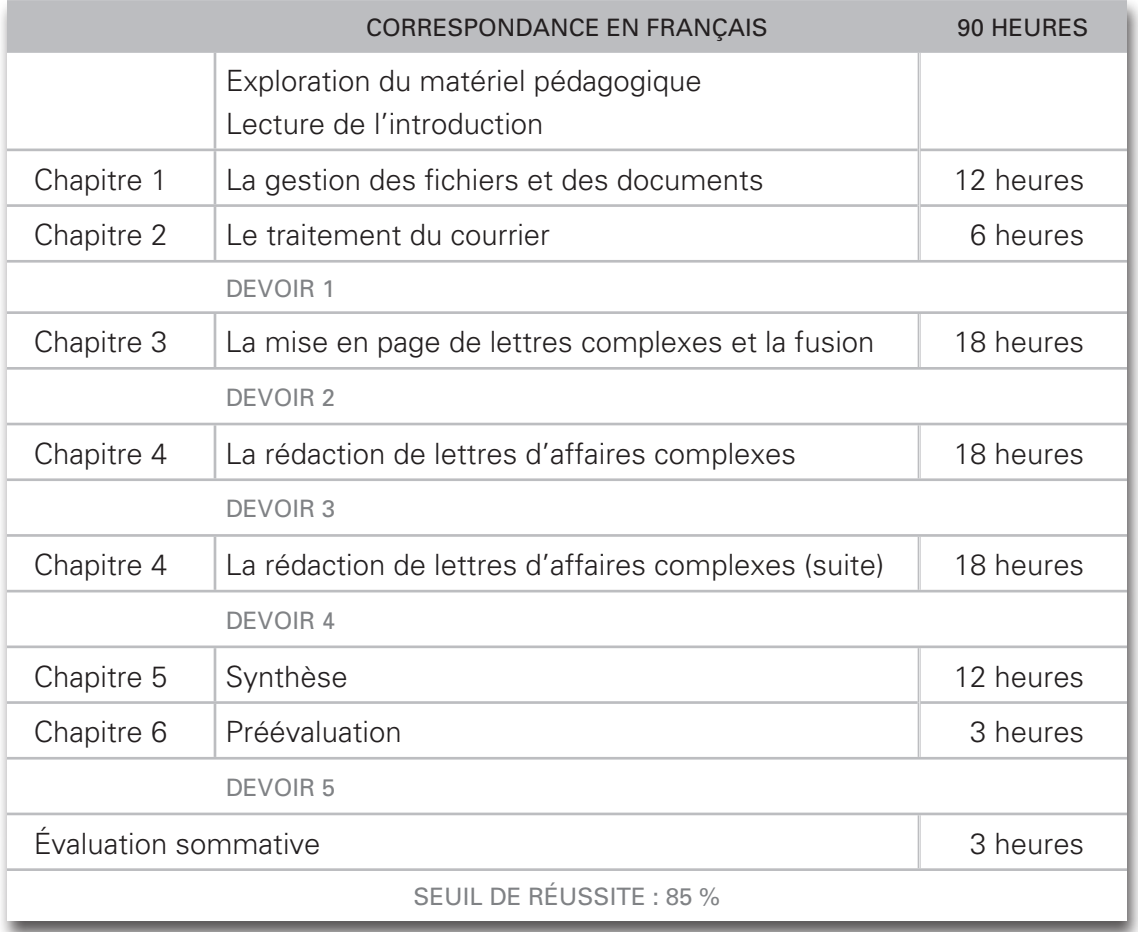

Maintenant que vous en savez davantage sur ce module, prenez quelques minutes pour découvrir le matériel d'apprentissage qui l'accompagne.

# <span id="page-17-0"></span>Exploration du matériel d'apprentissage

Le matériel comprend :

- ` le guide d'apprentissage;
- ` des ressources multimédias, une webographie et un corrigé incluant les annexes (disponibles sur le site des ressources pour les apprenants : **[http://cours1.sofad.](http://cours1.sofad.qc.ca/ressources/fichiersfp.html) [qc.ca/ressources/fichiersfp.html](http://cours1.sofad.qc.ca/ressources/fichiersfp.html)**);
- ` le Résumé des procédures *Microsoft Word* (facultatif);
- $\triangleright$  cing devoirs (pour les élèves de la formation à distance).

Lisez la section suivante afin de vous familiariser davantage avec le contenu de votre guide d'apprentissage.

# **Guide d'apprentissage**

Le guide d'apprentissage comprend six chapitres qui vous permettront d'acquérir les habiletés nécessaires pour atteindre les objectifs du module. Ces chapitres comportent des outils d'apprentissage diversifiés afin de rendre votre étude et votre pratique aussi agréables que profitables.

- ` Chaque tâche est accompagnée de méthodes de travail que nous vous conseillons de suivre. Ces méthodes faciliteront l'organisation de votre travail, la gestion de votre temps, la planification et l'exécution convenables et efficaces de vos tâches.
- ` L'assimilation des notions théoriques vous permettra d'exécuter adéquatement les tâches au micro-ordinateur.
- ` Les exercices théoriques vous aideront à acquérir différentes notions essentielles à la rédaction, à la saisie et à la transcription de documents d'affaires au microordinateur.
- ` Plusieurs exercices pratiques incluent des mises en situation de travail. Vous vous assurez ainsi de développer une plus grande habileté que vous pourrez mettre en pratique avec confiance dans un milieu de travail.
- ` Il n'est pas obligatoire d'exercer votre vitesse de frappe et votre précision dans ce module, mais nous avons cru important que vous continuiez à le faire pour ne pas perdre les acquis du module *Méthode de doigté*. Ainsi, lorsque vous commencerez le module 22, *Production de documents*, vous n'aurez aucune difficulté à atteindre les 40 mots nets exigés dans les objectifs de ce module. À la fin de ce guide, vous trouverez des textes pour pratiquer votre vitesse.

<span id="page-18-0"></span>Voici une description sommaire du contenu des chapitres :

- ` Tout au long de votre apprentissage, vous aurez à créer des dossiers et à enregistrer des fichiers. Le chapitre 1, intitulé « La gestion des fichiers et des documents », vous donnera l'occasion de vous familiariser davantage avec ces notions et de préparer en quelque sorte votre travail sur micro-ordinateur. Vous réviserez également vos connaissances en gestion de l'information en codifiant des documents à l'aide de plans de classification.
- ` Afin d'expédier convenablement votre correspondance, vous devez en connaître les rudiments. Le chapitre 2, « Le traitement du courrier », vous informera des modes d'expédition du courrier, mais également des méthodes de recherche de codes postaux et de tarifs postaux.
- ` Dans le module 6, *Rédaction en français*, vous avez rédigé et disposé des lettres d'une page. Dans le chapitre 3, « La mise en page de lettres complexes et la fusion », vous aurez l'occasion de disposer des lettres de deux pages. De plus, vous fusionnerez dans les lettres, les enveloppes et les étiquettes des informations provenant d'une table d'une base de données. Pour vous aider à réaliser ces tâches, vous visualiserez des séquences vidéo.
- ` Dans le chapitre 4, « La rédaction de lettres d'affaires complexes », vous rédigerez et disposerez différents types de lettres, et vous fusionnerez des données à partir de différentes tables.
- ` Le chapitre 5, « Synthèse », vous permettra d'acquérir davantage d'habileté dans la rédaction et la mise en page des lettres d'affaires complexes, mais également dans la fusion des données.
- ▶ Ce guide se termine par le chapitre 6, « Préévaluation », que nous vous recommandons de faire le plus sérieusement possible afin de vous préparer à l'épreuve sommative.

#### **Corrigé des exercices**

Après chaque exercice, vous devrez vérifier votre travail à l'aide du corrigé. Cette méthode vous permettra de déceler aussitôt vos lacunes ou de relever les notions mal comprises. Si certains exercices vous ont posé des problèmes, prenez le temps de les refaire. Si des points vous semblent obscurs après avoir fourni des efforts honnêtes, n'hésitez pas à demander conseil à votre enseignant ou à votre tuteur, qui se fera un plaisir de vous aider.

À la fin du corrigé, vous trouverez les annexes contenant des plans de classification, des organigrammes ainsi que des renseignements sur les tarifs postaux.

**SOFAD** 

<span id="page-19-0"></span>Vous pouvez vous procurer le *Résumé des procédures Miscrosoft Word*, SOFAD; vous l'apprécierez sûrement lors de vos travaux au micro-ordinateur. Récupérez le document, puis consultez la section suivante. Sinon, vous pouvez utiliser tout autre volume de référence pour l'apprentissage du traitement de texte.

#### **Résumé des procédures Microsoft Word (facultatif)**

Ce document sera en quelque sorte votre livre de chevet lorsque vous travaillerez avec un micro-ordinateur. Il contient, entre autres, les procédures nécessaires pour exécuter les tâches du module. Si vous êtes en train d'étudier le module 5, *Traitement de texte de base*, ou que vous l'avez déjà étudié mais que vous avez oublié quelques applications, le *Résumé des procédures Microsoft Word* sera votre fidèle compagnon!

Accédez aux ressources multimédias, puis lisez la section suivante.

#### **Ressources multimédias**

Voici un bref aperçu du contenu des ressources multimédias de ce cours.

- ` Les diaporamas et les séquences vidéo vous permettront de visualiser des tâches que vous effectuerez.
- ` Les fichiers de travail sont regroupés par chapitres.
- ` La webographie vous fera connaître des sites Web ayant un intérêt particulier pour ce module.
- ` La transcription d'une lettre provenant de directives orales vise un objectif très précis. Qu'est-ce qui vous permettait vraiment de « pratiquer » votre français lors de votre formation générale? Les dictées! Vous trouvez probablement ce type d'exercice difficile… mais rien n'égale une bonne dictée pour améliorer son français. Vous serez récompensé de vos efforts lorsque vous serez sur le marché du travail et que vous rédigerez des lettres exemptes de fautes d'orthographe ou de ponctuation. Ayez toujours en tête qu'une des qualités essentielles exigées en secrétariat est un français écrit impeccable.
- ` Le dossier **Grilles** contient les grilles de contrôle de la vitesse et de la précision ainsi que les grilles d'autocorrection des lettres. Le dossier **Fichiers** contient des tables d'une base de données, des logos et des en-têtes pour les lettres de différentes entreprises.

Si vous enregistrez vos fichiers sur votre disque rigide, effectuez la tâche suivante afin de gérer convenablement vos fichiers et de préparer votre travail pour le chapitre 1.

#### CopieR les fichiers de votre cédérom ou d'un site web

- <span id="page-20-0"></span>} Dans l'*Exploreur Windows*, créez un dossier sur votre disque rigide ou sur une clé USB, par exemple : **c:\Module14**.
- } Sélectionnez la commande adéquate pour copier les dossiers **Grilles** et **Fichiers** dans le dossier **Module14**.
- } Les fichiers copiés à partir d'un site Web sont toujours en lecture seule. Pour enlever cet attribut, sélectionnez tous les fichiers du dossier **Fichiers**, puis cliquez sur le bouton droit de la souris pour obtenir le menu contextuel. Cliquez sur la commande **Propriétés**, puis décochez la case **Lecture seule**.

Consultez maintenant le tableau synthèse des types de lettres, qui se trouve à la fin du guide, et poursuivez votre lecture.

#### **Tableau synthèse**

Vous apprécierez ce tableau lorsque vous rédigerez vos lettres. Le module comprend huit types différents de lettres et le tableau résume les principales parties à rédiger pour les différentes lettres. Il vous aidera grandement en vous donnant des mots-clés ou des termes à utiliser.

# Organisation et échéancier de travail

Préparez votre reliure à anneaux afin de retrouver facilement vos documents imprimés. Sachez autant gérer vos documents qu'organiser votre temps de travail.

#### Organisation du travail

- } Récupérez votre reliure à anneaux et les onglets.
- } Préparez les onglets suivants :
	- six onglets pour les impressions des exercices de chaque chapitre et des grilles d'autocorrection que vous imprimerez au fur et à mesure de votre formation;
	- un onglet pour les différentes grilles de contrôle des tests de vitesse et de précision;
	- un onglet si vous désirez conserver vos tests de vitesse et de précision.

<span id="page-21-0"></span>Consultez votre échéancier de travail à la fin du guide, puis lisez la partie qui suit.

#### Établir un échéancier de travail

- } À l'aide de votre échéancier, déterminez les dates où vous terminerez l'apprentissage de chacun des chapitres, puis inscrivez-les dans la colonne appropriée.
- } Prenez l'habitude de respecter vos échéances. Si vous n'avez pas terminé un chapitre à temps, vous devrez y consacrer plus d'heures sans toutefois perturber votre échéancier de travail.

La section suivante est réservée aux élèves de la formation à distance.

# Devoirs pour les élèves de la formation à distance

Les devoirs vous préparent à l'épreuve sommative, qui se déroule sous la surveillance d'un responsable. Il est donc tout à votre avantage de faire les devoirs sans consulter votre guide d'apprentissage et de profiter des corrections de votre tuteur pour ajuster votre tir. C'est là une excellente façon de vous préparer à l'examen.

Il y a cinq devoirs pour ce module. Vous devez faire ces cinq devoirs et obtenir une moyenne minimale de 60 % afin de recevoir une attestation d'études et de pouvoir vous présenter à l'épreuve sommative. Seule la note obtenue à l'examen compte pour l'obtention des six unités reliées à ce module.

Étant donné la grande diversité des appareils utilisés dans les centres professionnels, les établissements scolaires doivent offrir à tout élève de la formation à distance qui désire passer l'évaluation sommative une période minimale de trente minutes pour lui permettre de se familiariser avec le matériel disponible. Par la suite, il pourra en profiter pour faire la préévaluation.

# Évaluation sommative

Avant de vous présenter à l'évaluation sommative, n'hésitez surtout pas à consulter de nouveau la grille d'autoévaluation jointe à la préévaluation, dans le dernier chapitre du guide. Profitez-en pour vérifier si vous êtes en mesure d'effectuer les tâches qui seront évaluées.

# Fiche de rétroaction

Afin de pouvoir améliorer ce module, nous aimerions connaître votre degré de satisfaction à l'égard de celui-ci. C'est pourquoi vous êtes invité à remplir la **fiche de rétroaction** qui se trouve à la fin de ce guide.

**xx**

<span id="page-22-0"></span>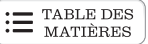

Si vous étudiez à distance, vous pourrez remettre cette fiche à votre tuteur en la joignant à votre dernier devoir; si vous étudiez dans un centre de formation professionnelle, vous pourrez la remettre à votre enseignant ou la retourner par la poste ou par télécopieur.

# Pictogrammes

Familiarisez-vous maintenant avec les pictogrammes du guide.

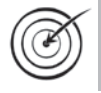

Chacun des chapitres débute par un exposé de ses objectifs. La cible accompagne ces objectifs afin que vous les visiez bien.

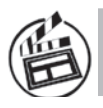

Ce pictogramme vous invite à visionner un diaporama ou une séquence vidéo.

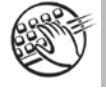

Ce pictogramme vous invite à exercer votre vitesse de frappe et votre précision.

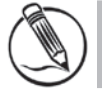

Un exercice théorique sera précédé de ce pictogramme.

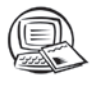

Un exercice pratique sera précédé de ce pictogramme.

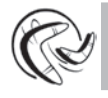

Ce pictogramme vous invite à lire attentivement l'information qui l'accompagne.

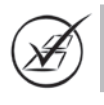

Une invitation à consulter le corrigé sera précédée de ce pictogramme.

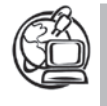

Ce pictogramme vous invite à consulter la Webographie, qui inclut des adresses Internet contenant des renseignements pouvant être enrichissants pour votre apprentissage : **<http://cours1.sofad.qc.ca/ressources/fichiersfp.html>**

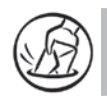

Les élèves de la formation à distance sont invités à faire un devoir.

Maintenant que vous vous êtes familiarisé avec le module et son matériel pédagogique, vous avez en main tout ce qu'il faut pour commencer la lecture du chapitre 1.

**xxi**

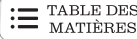

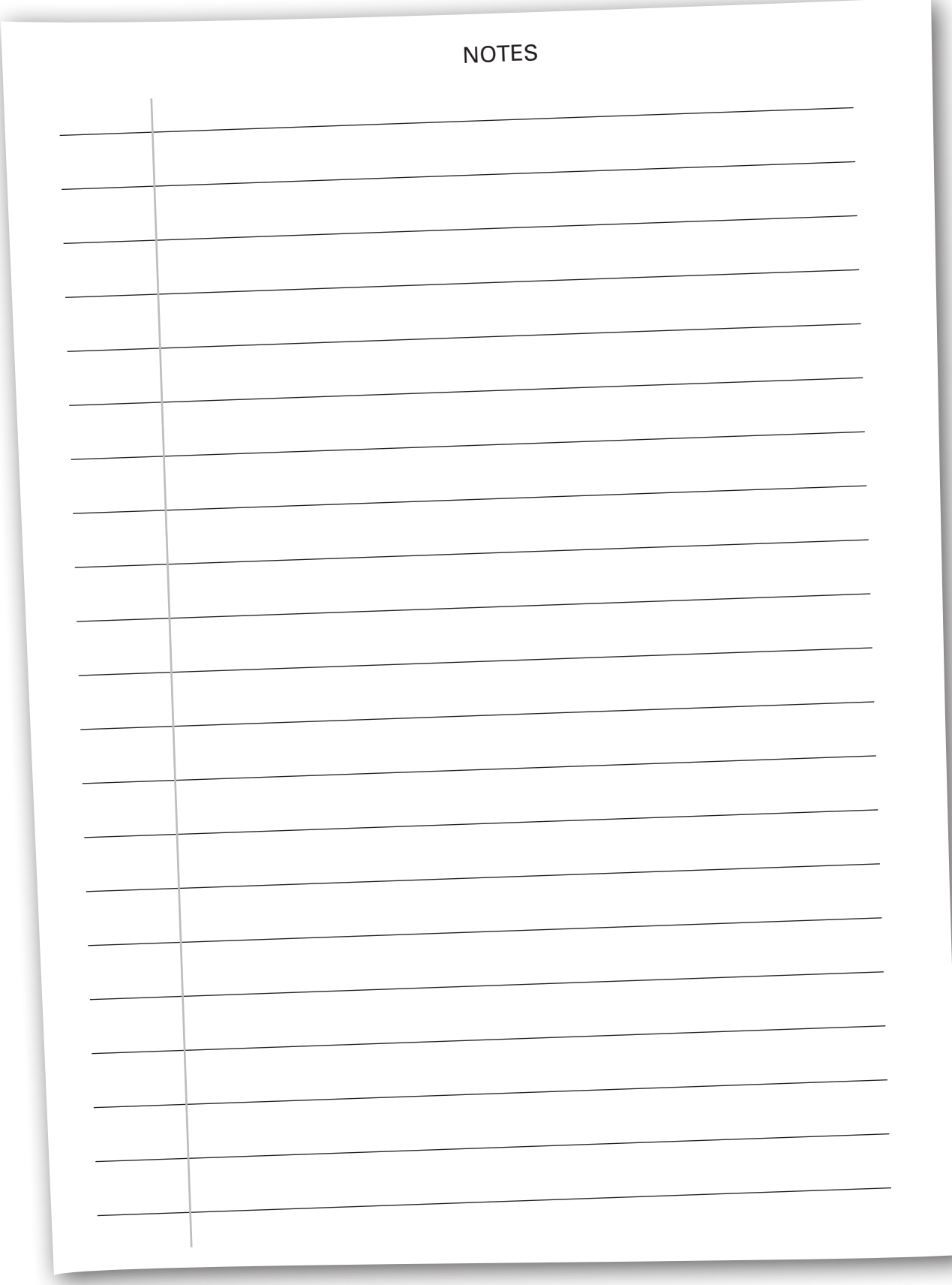

# <span id="page-24-0"></span>Le traitement du courrier

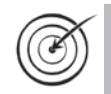

Reconnaître les parties d'un code postal.

Trouver un code postal dans le Web.

Connaître les modes d'acheminement (traditionnel et électronique) du courrier externe d'une entreprise.

Acheminer le courrier externe d'une entreprise.

Connaître les services de Postes Canada.

Déterminer différents tarifs postaux de Postes Canada.

Connaître les services offerts par les entreprises de messagerie privées.

Accomplir des tâches connexes à l'acheminement du courrier.

Avant d'entreprendre votre étude de la rédaction de la correspondance, il importe que vous connaissiez les moyens de l'acheminer et que vous soyez efficace dans cette tâche : c'est pourquoi ce chapitre est consacré tout entier à l'expédition du courrier.

Vous apprendrez ainsi à chercher des codes postaux et à reconnaître différents services postaux. De plus, vous vous familiariserez avec les modes d'expédition de Postes Canada et les services offerts par cette société aux États-Unis et à travers le monde. Il faut savoir aussi que plusieurs entreprises offrent des services de messagerie privés qu'il peut être profitable d'utiliser dans certains cas. Évaluer l'urgence du courrier ainsi que le moyen le plus efficace et le plus rapide de l'expédier, et ce, tout en tenant compte du coût de ces envois particuliers, fait partie des tâches de secrétariat.

Les messageries privées peuvent parfois être avantageuses compte tenu de leurs tarifs abordables et de leur rapidité d'expédition. À la fin de ce chapitre, vous serez suffisamment informé pour prendre des décisions judicieuses concernant l'expédition du courrier.

# <span id="page-25-0"></span>Composantes des codes postaux

Lorsque vous aurez à adresser des lettres, vous verrez qu'il est fréquent d'avoir une adresse incomplète ou un code postal erroné; vous pourrez alors utiliser certains outils de recherche pour trouver la bonne information : bases de données, carnets d'adresses (traditionnel ou électronique), *Répertoire des codes postaux canadiens*, site Web de Postes Canada, etc.

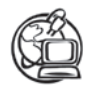

Voir la *[Webographie](http://cours1.sofad.qc.ca/ressources/fichiersfp.html)* : POSTES CANADA.

Pour faciliter et accélérer le tri mécanique par Postes Canada, et permettre ainsi un service plus rapide, vous devez toujours inscrire le CODE POSTAL.

Voici ses principales composantes :

- ` Le code postal comprend six caractères disposés dans l'ordre **ANA NAN** : la lettre **A** représente une lettre de l'**A**lphabet; la lettre **N** représente un caractère **N**umérique.
- ` Les trois premiers caractères sont séparés des trois derniers par un espacement (et non pas par un tiret, lequel entraînerait des retards dans le tri effectué par Postes Canada). Exemple : J5A 2E7.
- ` Afin d'éviter toute confusion, certaines lettres ne sont pas utilisées : **D**, **F**, **I**, **O**, **Q**, **U**. En effet, ces lettres pourraient être confondues avec d'autres lettres ou avec des chiffres; par exemple, le **I** pourrait être perçu comme étant le chiffre **1**.
- ` Les trois premiers caractères désignent la **région de tri d'acheminement** du courrier, soit la **province**, la **ville** et le **centre de distribution**.
	- La première lettre du code détermine une province ou une partie de province, et ne débute jamais par un **W** ou un **Z**. Cette lettre est définie suivant une logique, soit de l'est à l'ouest : **A** pour Terre-Neuve et ainsi de suite jusqu'à **Y**, pour le Yukon; par exemple, la lettre **V** représente la Colombie-Britannique, la lettre **X**, les Territoires du Nord-Ouest et le Nunavut<sup>1</sup>. Certaines lettres sont réservées aux régions les plus importantes, par exemple :
		- **H** pour Montréal et Laval;
		- **J** pour l'ouest du Québec;
		- **G** pour l'est du Québec.
	- Le deuxième caractère alphabétique représente l'est de la région définie par le premier caractère alphabétique, et on avance ainsi dans l'alphabet au fur et à mesure que l'on se dirige vers l'ouest.

**SOFAD © SOFAD**  $\odot$ 

<sup>1.</sup> La figure de la page suivante illustre comment sont réparties les régions de tri d'acheminement au Canada. Cette carte est utilisée avec l'autorisation de **Postes Canada**.

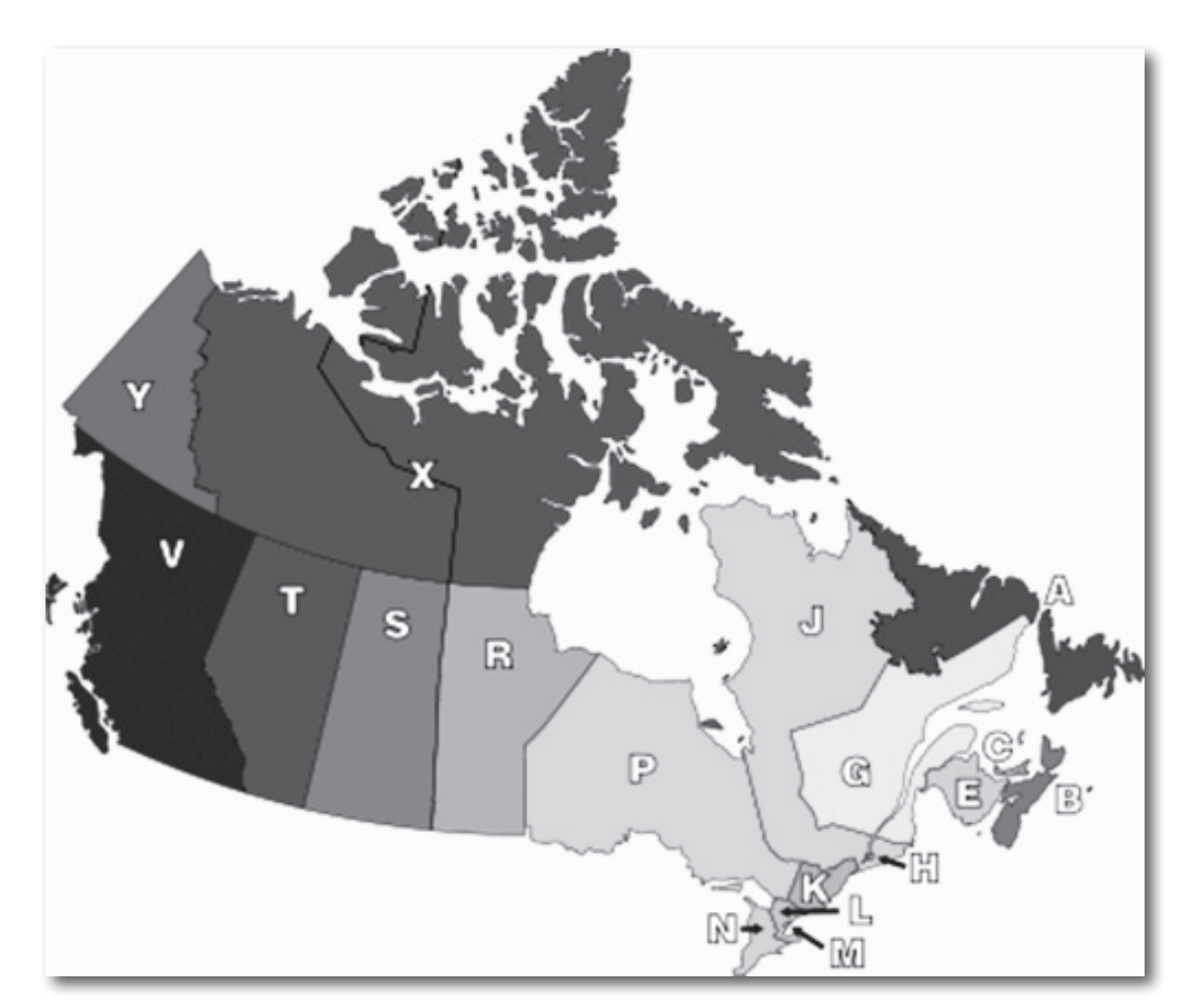

- ` Les trois derniers caractères identifient l'**unité de distribution locale**, c'est-à-dire le trajet du facteur pour les grandes villes telles que : Montréal, Sherbrooke, Trois-Rivières, etc., ou bien le village ou la zone rurale où le courrier sera acheminé.
	- Chaque côté de rue a son code suivant le numéro d'immeuble pair ou impair.
- ` Les codes postaux ne sont habituellement pas transférables. Lorsqu'une entreprise change d'adresse, elle doit utiliser le code postal de sa nouvelle localité. Il y a exception pour certaines entreprises dont le courrier est considérable et qui ont obtenu un code postal exclusif: si l'entreprise déménage à l'intérieur de la même région d'acheminement, elle peut donc conserver le même code.
- 
- } Le code postal fait partie de chaque adresse.
- } Le code postal est composé de deux blocs de trois caractères, séparés uniquement par un espacement (pas de trait d'union ni de tiret).
- } Le code postal est tapé en majuscules.

# <span id="page-27-0"></span>Le répertoire des codes postaux canadiens

Le *Répertoire des codes postaux canadiens* est vendu aux entreprises qui en font la demande par téléphone ou en se présentant à certains comptoirs postaux. Il est disponible en format papier ou sur un support électronique.

Le répertoire comprend des **pages liminaires** (pages placées au début d'un document), dans lesquelles on trouve une table des matières des provinces et des territoires ainsi que certains renseignements sur la recherche de codes postaux. Il contient également l'index des municipalités et des bureaux de poste ainsi que la liste des codes postaux désignant les localités desservies par les facteurs. Viennent ensuite la liste des ministères et organismes fédéraux et, enfin, la liste des codes postaux désignant les principaux secteurs de livraison.

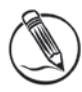

# **Exercice 2.1 Reconnaître les différentes parties d'un code postal**

- 1. Le code postal est composé de \_\_\_\_\_\_\_\_\_\_\_\_\_ caractères et fait partie de chaque adresse.
- 2. Le code postal comporte \_\_\_\_\_\_\_\_\_\_\_ lettres de l'**A**lphabet et \_\_\_\_\_\_\_\_\_\_ caractères **Numériques, disposés selon la structure suivante : comme et et constant et de la structure suivante : constant e** Ces deux blocs sont séparés par un \_\_\_\_\_\_\_\_\_\_\_\_\_
- 3. Dans la partie du code postal identifiant la région de tri d'acheminement, quelle est la lettre réservée à :
	- a) Montréal et Laval? \_\_\_\_\_\_\_\_\_\_\_\_\_\_\_
	- b) l'ouest du Québec?
	- c) l'est du Québec? \_\_\_\_\_\_\_\_\_\_\_\_\_\_\_
- 4. Quels sont les deux principaux outils pour trouver un code postal?

**2.4**

# <span id="page-28-0"></span>Sites web pour la recherche de codes postaux

Dans cette section, nous nous attarderons à la recherche de codes postaux sur le Web. Vous devez être branché sur Internet pour trouver les codes postaux canadiens dans les divers sites que nous vous proposerons.

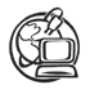

Voir la *[Webographie](http://cours1.sofad.qc.ca/ressources/fichiersfp.html)* : POSTES CANADA.

Les informations fournies par Postes Canada sont disponibles pour les personnes et les entreprises, pour toutes les destinations canadiennes.

Le site de Postes Canada permet de trouver des codes postaux canadiens à partir d'adresses municipales ou rurales, de cases postales ou de tranches d'adresses. Une fois la recherche terminée, vous avez accès à une option d'impression qui vous permet d'imprimer directement les coordonnées sur une étiquette. Vous trouverez également sur le site un guide canadien d'information sur l'adressage.

Puisque le site de Postes Canada évolue régulièrement, nous vous recommandons de prendre 15 minutes pour l'explorer. Vous pourrez ainsi vous familiariser avec les différents services offerts.

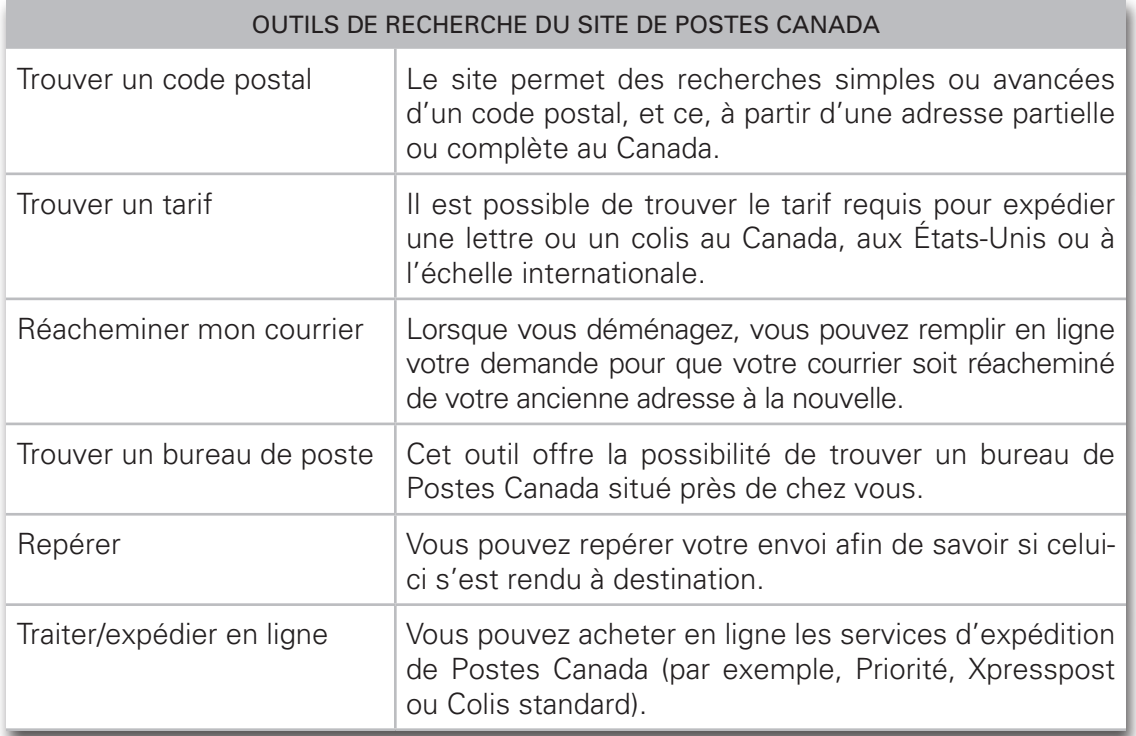

À ce propos, le tableau suivant vous indique quelques outils de recherche mis à votre disposition dans le site Web de Postes Canada.

Vu que Postes Canada doit régulièrement apporter des modifications à son site pour que celui-ci demeure actuel, n'hésitez surtout pas à consulter l'aide pour trouver ce que vous cherchez.

 $\mathrel{\mathop:}=$  TABLE DES

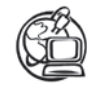

Voir la *[Webographie](http://cours1.sofad.qc.ca/ressources/fichiersfp.html)* : PAGES JAUNES.

De la même façon, selon les informations que vous possédez, un site comme PagesJaunes.ca pourra vous être plus utile que celui de Postes Canada.

Le site PagesJaunes.ca sera pratique si, par exemple, vous ne connaissez que le nom d'un organisme. Ce site fournit l'adresse postale en entier, les numéros de téléphone et de télécopieur, ainsi qu'une carte routière et un itinéraire pour vous y rendre.

Tentez l'expérience avec la SOFAD. Allez sur le site des Pages Jaunes, cliquez sur l'option Par n<sup>o</sup> de téléphone et inscrivez le numéro suivant : 514 529-2170. Quelle est l'adresse de cette entreprise<sup>2</sup>?

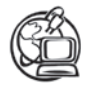

Voir la *[Webographie](http://cours1.sofad.qc.ca/ressources/fichiersfp.html)* : CANADA411 et GOOGLE.

Ces sites offrent sensiblement les mêmes services que les Pages Jaunes.

Faites maintenant une recherche sur le site Canada411 en indiquant seulement le nom de l'entreprise suivante : **SOFAD**. Quelles sont les informations que le site vous donne3 ?

Faites une recherche avec vos coordonnées sur l'un des sites que vous venez d'utiliser, et affichez la carte aérienne et la version plan. Quel site serait le plus intéressant à recommander à quelqu'un qui désire vous rendre visite?

Obtiendriez-vous les mêmes informations sur le site de Google (option **Maps**)?

En résumé, il est important de retenir que l'outil de recherche à utiliser est celui qui est le plus adapté aux données de votre recherche et qui vous permet d'obtenir un résultat dans des délais raisonnables.

Toutefois, n'oubliez pas qu'il est possible de trouver les coordonnées d'un organisme en consultant son site Internet. Ces informations sont souvent disponibles en cliquant sur l'option **NOUS JOINDRE** ou **CONTACT**.

**SOFAD © SOFAD**  $\odot$ 

<sup>2.</sup> Vous devriez obtenir l'adresse suivante : **2200, rue Sainte-Catherine E, Montréal, QC H2K 2J1**.

<sup>3.</sup> Le site vous indique l'adresse (**2200, rue Sainte-Catherine E, Montréal, QC, H2K 2J1**) et le numéro de téléphone (**514 529-2170**), et vous donne accès à une carte précisant l'emplacement de la SOFAD. Vous remarquerez que tous ces sites n'utilisent pas les règles d'adressage usuelles au Québec; cependant, vous serez en mesure de corriger ces coordonnées dans votre correspondance.

<span id="page-30-0"></span>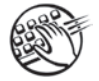

Prenez quelques minutes pour exercer votre vitesse de saisie à l'aide des textes prévus à la fin de ce guide. Assurez-vous d'avoir également des grilles de contrôle de la vitesse, puisque vous vous en servirez bientôt. Nous vous recommandons de faire, dans l'ordre : deux tests d'une minute; un autre de quatre minutes; un quatrième de dix minutes; un dernier de quatre minutes. Notez vos résultats dans les grilles appropriées. Au besoin, faites des exercices de précision, puis insérez vos documents dans votre reliure à anneaux.

Dans les deux prochaines activités, vous mettrez à profit vos habiletés à naviguer sur le Web pour trouver des codes postaux.

# **Exercice 2.2 Rechercher des codes postaux sur le Web**

**Mise en situation** : Vous êtes stagiaire dans un centre de formation professionnelle. La directrice, Mme Nicole Labbé, a laissé sur votre bureau la note suivante. Utilisez le site Web de Postes Canada pour effectuer la tâche.

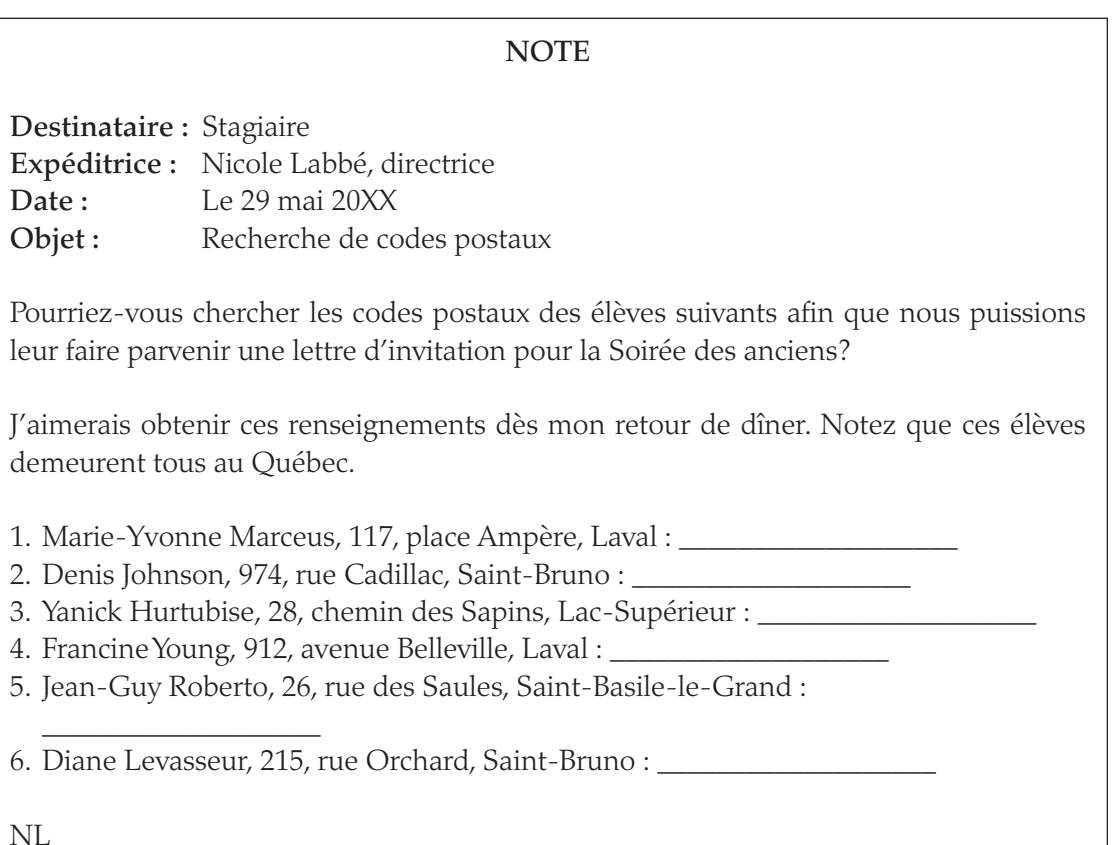

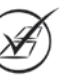

# <span id="page-31-0"></span>**Exercice 2.3 Rechercher des codes postaux sur le Web**

**Mise en situation** : À la suite d'une entrevue de sélection, vous avez été choisi comme candidat à un poste de secrétaire. Parmi les tâches qu'on vous demande de faire, vous devez chercher des codes postaux ou des adresses postales (incluant le code postal) sur Internet. Utilisez l'outil de recherche du site Canada 411 ou Google.

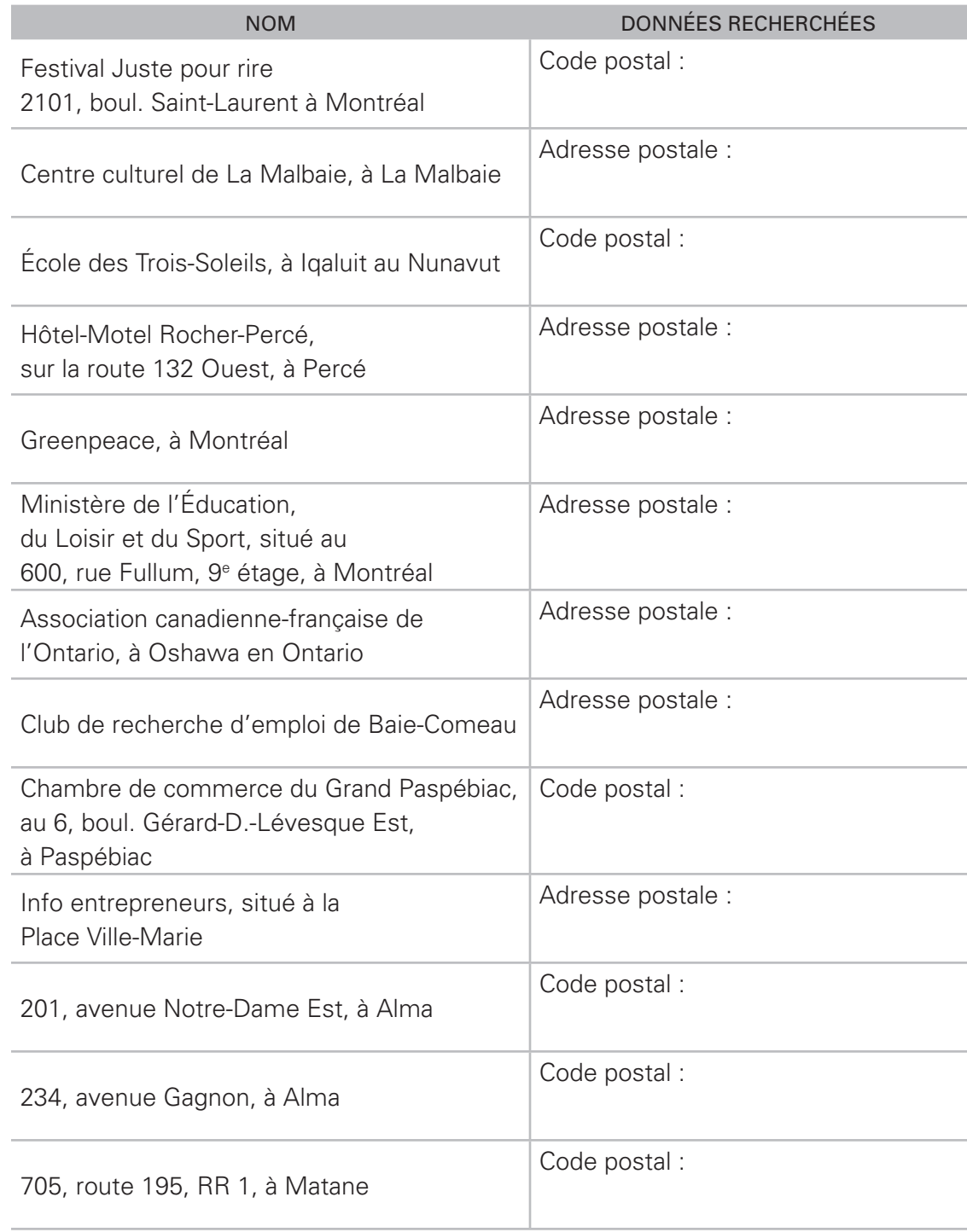

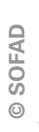

# <span id="page-32-0"></span>Courrier externe

#### **Acheminement traditionnel**

Pour expédier le courrier externe, la plupart des entreprises semblent privilégier les modes traditionnels d'acheminement. Parmi les différents services existants, ceux de Postes Canada sont les plus couramment utilisés.

#### **Acheminement électronique**

Le mode d'acheminement électronique, quant à lui, est utilisé pour l'expédition du courrier tant externe qu'interne : rapide et économique, le courrier électronique sert surtout à la transmission de messages brefs (comme des avis de convocation pour des réunions ou encore des questions administratives) et à l'envoi de fichiers volumineux. Ses avantages sont importants, puisqu'il permet d'économiser le papier ainsi que de réduire les coûts d'envoi et le temps d'acheminement.

La télécopie est un autre mode d'acheminement courant, bien qu'il soit peu à peu remplacé par le courrier électronique.

#### **Services de Postes Canada**

Comme nous l'avons déjà mentionné, parmi les moyens traditionnels d'acheminement de courrier à l'extérieur de l'entreprise, les services de Postes Canada demeurent en tête des choix. Chaque année, Postes Canada met à la disposition du public des feuillets sur les tarifs postaux, qui comprennent des informations sur les produits suivants.

- ` Canada : poste-lettres (lettres, cartes et cartes postales standards); colis (enveloppes, enveloppes matelassées, paquets économiques d'enveloppes); caractéristiques et options ainsi que service de changement d'adresse.
- ` États-Unis d'Amérique : poste aux lettres (lettres et cartes standards, réexpédition et renvoi à l'expéditeur); colis (petits paquets, renvoi à l'expéditeur, enveloppes prépayées); caractéristiques et options ainsi que service de changement d'adresse.
- ` Autres pays : poste aux lettres (lettres et cartes standards, réexpédition et renvoi à l'expéditeur); colis (petits paquets, renvoi à l'expéditeur, enveloppes prépayées); caractéristiques et options ainsi que service de changement d'adresse.

Prenez l'habitude de consulter le site Web de Postes Canada, car les tarifs changent régulièrement et il peut y avoir de nouveaux services offerts ainsi que des règlements sujets à être révisés. Il est donc préférable d'utiliser le site Web de Postes Canada afin d'obtenir l'information exacte au moment de l'envoi.

**© SOFAD**

© SOFAD

# <span id="page-33-0"></span>Courrier à destination du canada

Le courrier se divise en diverses catégories d'envois :

- ▶ Poste-lettres;
- ▶ Envoi de publications;
- ` Colis (PRIORITÉ, Xpresspost, poste ordinaire);

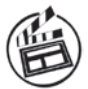

Afin d'utiliser efficacement les tableaux de l'annexe VI, visionnez le diaporama Tarifs postaux.

#### **Poste-lettres**

Sont considérés comme faisant partie de cette catégorie : les lettres d'affaires ou personnelles, les cartes postales, les factures, les états de compte et autres communications similaires.

Les tarifs varient selon les particularités de l'envoi : standard, non standard et surdimensionné.

Consultez dès maintenant le quatrième tableau de l'annexe VI, qui illustre les tarifs postaux. Vous pouvez constater que les tarifs varient également selon le mode d'affranchissement choisi. Par exemple, pour une lettre standard, voyez les différences de prix dans les situations suivantes :

- ` Timbre individuel : si vous achetez un timbre individuel pour une lettre standard, combien vous en coûtera-t-il<sup>4</sup>?
- ` Timbres en carnets ou en rouleaux : si on a acheté des rouleaux de timbres, combien coûtera un timbre pour cet envoi<sup>5</sup>?
- ` Empreinte d'affranchissement ou vignette postale : une entreprise peut louer ou acheter une machine à affranchir; combien lui coûtera l'envoi de cette lettre<sup>6</sup>?

Les dimensions maximales pour une lettre de format standard sont de 156 mm sur 245 mm sur 5 mm d'épaisseur. Toutefois, le poids maximal est de 50 g. Un pèse-lettre vous précisera le poids de l'envoi. Lorsqu'un envoi dépasse les dimensions ou le poids mentionnés, il doit être affranchi au tarif des lettres non standards et surdimensionnées.

# **Envoi de magazines et de journaux au Canada**

Postes Canada permet la distribution en grande quantité de revues et de journaux;

Cette distribution peut se faire sans adresse précise, c'est-à-dire que l'article est distribué à toutes les personnes d'une région ou d'un quartier précis : il s'agit de la **Médiaposte sans adresse**.

**© SOFAD**

**SOFAD**  $\odot$ 

<sup>4.</sup> Au 31 mars 2014, c'était 1 \$.

<sup>5.</sup> Au 31 mars 2014, c'était 0,85 \$.

<sup>6.</sup> Au 31 mars 2014, c'était 0,75 \$.

<span id="page-34-0"></span>Si l'envoi respecte les critères de Postes Canada et que son poids est inférieur à 1,36 kg par imprimé, on peut utiliser le service de livraison **Médiaposte avec adresse**. L'imprimé de moins de 500 g est considéré comme une lettre standard tandis que, avec un poids supérieur, il est livré comme un colis standard.

#### **Envoi de colis au Canada**

Cette catégorie concerne les envois de colis commerciaux et non commerciaux. Postes Canada offre différents services de distribution de colis pour le Canada :

- ▶ Les services standards.
- ` Les services express et de messagerie, qui incluent les services d'expédition suivants :
	- Priorité, pour une livraison garantie dans les 24 heures;
	- Xpresspost, pour une livraison garantie dans les 48 heures (si le lieu de réception est à proximité du lieu de l'envoi, la livraison peut être faite dans les 24 heures).

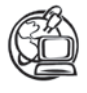

Voir la *[Webographie](http://cours1.sofad.qc.ca/ressources/fichiersfp.html)* : POSTES CANADA.

Pour des renseignements sur l'expédition des colis aux États-Unis ou dans d'autres pays, consultez le site Web de Postes Canada.

# **Priorité**

Postes Canada offre le service d'expédition Priorité, fiable et rapide, qui assure la livraison des colis à n'importe quelle adresse commerciale ou résidentielle, dans toutes les régions du Canada.

#### **Caractéristiques du service**

Ce service garantit la livraison du courrier en 24 heures entre les grands centres urbains canadiens. Il comprend une garantie de remboursement – livraison à temps ou argent remis –, un service de ramassage ou de dépôt dans les comptoirs postaux, un service de repérage informatisé – dont on parlera un peu plus loin –, et jusqu'à 100 \$ de couverture pour perte ou dommages – sans frais.

On trouve un vaste assortiment d'enveloppes déjà affranchies, de boîtes ou d'emballages prépayés à tarif forfaitaire, avec des étiquettes d'adresses renfermant une copie du numéro d'expédition comme preuve d'envoi. Des rabais sont offerts pour l'achat de grandes quantités. (Tableau, annexe VI)

Toutefois, il faut noter que des limites de dimensions et de poids s'appliquent pour ce service et qu'il importe donc de les vérifier avant l'envoi. D'ailleurs, un montant supplémentaire est exigé pour les colis surdimensionnés.

#### <span id="page-35-0"></span>**Services optionnels**

Des services optionnels sont également offerts :

- $\triangleright$  service de ramassage à horaire fixe (avec un minimum d'envois);
- ` inscription sur les enveloppes des coordonnées de l'entreprise pour les envois en grande quantité;
- ` service de livraison contre remboursement (perception, par Postes Canda, du montant dû par le destinataire);
- ▶ signature à la livraison;
- ` copie papier de la signature.

#### **Modes de collecte et de livraison**

Quatre modes de collecte et de livraison peuvent être utilisés : expéditeur à destinataire, bureau de poste à destinataire, expéditeur à bureau de poste (ou casier postal) et bureau de poste à bureau de poste (ou casier postal).

Que vous déposiez votre envoi au bureau de poste ou qu'un messager vienne le ramasser à votre domicile ou à votre lieu de travail, vous devez remplir et signer un connaissement (document qui atteste de la marchandise qui sera livrée) pour vous prévaloir des avantages du service d'expédition Priorité.

#### **Confirmation de livraison**

Puisque chaque envoi est muni d'un code à barres, il est possible de confirmer la date de livraison en composant le numéro sans frais du système automatisé de réponse vocale ou en visitant le site de Postes Canada.

# **Xpresspost**

Ce service d'expédition de documents et de petits colis existe dans toutes les villes où la livraison du courrier se fait à domicile. Il est pratique, simple et efficace : en effet, on peut acheter d'avance les enveloppes, boîtes ou emballages au bureau de poste; au moment de préparer l'envoi, il suffit de glisser le document à l'intérieur, de remplir l'étiquette-adresse et de déposer le tout à un comptoir postal ou dans une boîte aux lettres publique. Aucun calcul à faire! Aucune limite de documents! Ce service facilite la planification et la comptabilisation des frais d'expédition.

#### <span id="page-36-0"></span>**Caractéristiques du service**

La caractéristique principale de ce service est la rapidité. C'est un service intermédiaire entre le service d'expédition Priorité et le service Poste-lettres : il est plus économique que le service Priorité et plus rapide que le produit Poste-lettres.

La livraison Xpresspost est utilisée lorsqu'un envoi doit parvenir rapidement à son destinataire. Postes Canada achemine ce courrier en priorité et il est livré par un facteur. Le délai de livraison est d'un jour ouvrable pour les envois dans la même ville et de deux jours ouvrables entre les grands centres urbains du Canada.

Comme pour le service d'expédition Priorité, le service Xpresspost offre une garantie de remboursement si la livraison ne respecte pas les délais d'un ou deux jours ouvrables entre la plupart des grandes villes au Canada. Le tarif inclut une couverture pour perte ou dommages, d'un maximum de 100 \$; on peut ajouter, moyennant certains frais, des tranches additionnelles de couverture jusqu'à concurrence de 5 000 \$.

Le service de livraison Xpresspost offre également un vaste assortiment d'enveloppes, de boîtes ou d'emballages prépayés à tarif forfaitaire, avec des étiquettes d'adresses renfermant une copie du numéro d'expédition comme preuve d'envoi.

Des limites de dimensions et de poids s'appliquent comme pour le service Priorité (tableau, annexe VI). Des rabais sont accordés à partir de 250 envois par année.

#### **Services optionnels et confirmation de livraison**

Ces éléments sont les mêmes que ceux énoncés pour le service Priorité.

# **Autres services de colis**

Postes Canada offre deux autres services pour les envois courants de colis : le service standard et le service accéléré. Ces services sont effectués par voie terrestre, à l'échelle locale, régionale et nationale.

#### **Colis standard**

Le **service standard**, très économique, assure la livraison locale dans un délai de deux jours ouvrables, la livraison régionale dans les trois à cinq jours et la livraison nationale dans les quatre à neuf jours, et ce, entre les principales villes.

#### **Colis accéléré**

Le **service accéléré**, comme son nom l'indique, est plus rapide et offre une garantie de livraison. La livraison locale se fait le jour ouvrable suivant, la livraison régionale, dans les deux ou trois jours et la livraison nationale dans les quatre à sept jours, et ce, entre les principales villes. Des étiquettes sont apposées sur les colis. À noter que ce service est offert par contrat seulement, à une clientèle commerciale.

#### **Autres caractéristiques**

Comme pour le service d'expédition Priorité et le service Xpresspost, des rabais sont offerts pour l'achat de grandes quantités. Le tarif inclut une couverture pour perte ou dommages, d'un maximum de 100 \$; on peut ajouter, moyennant certains frais, des tranches additionnelles de couverture jusqu'à concurrence de 5 000 \$.

#### **Services optionnels et confirmation de livraison**

Ces éléments sont les mêmes que ceux énoncés pour le service Priorité.

Afin de bien résumer toutes ces informations, voici un tableau comparatif<sup>7</sup> des quatre services de livraison de colis.

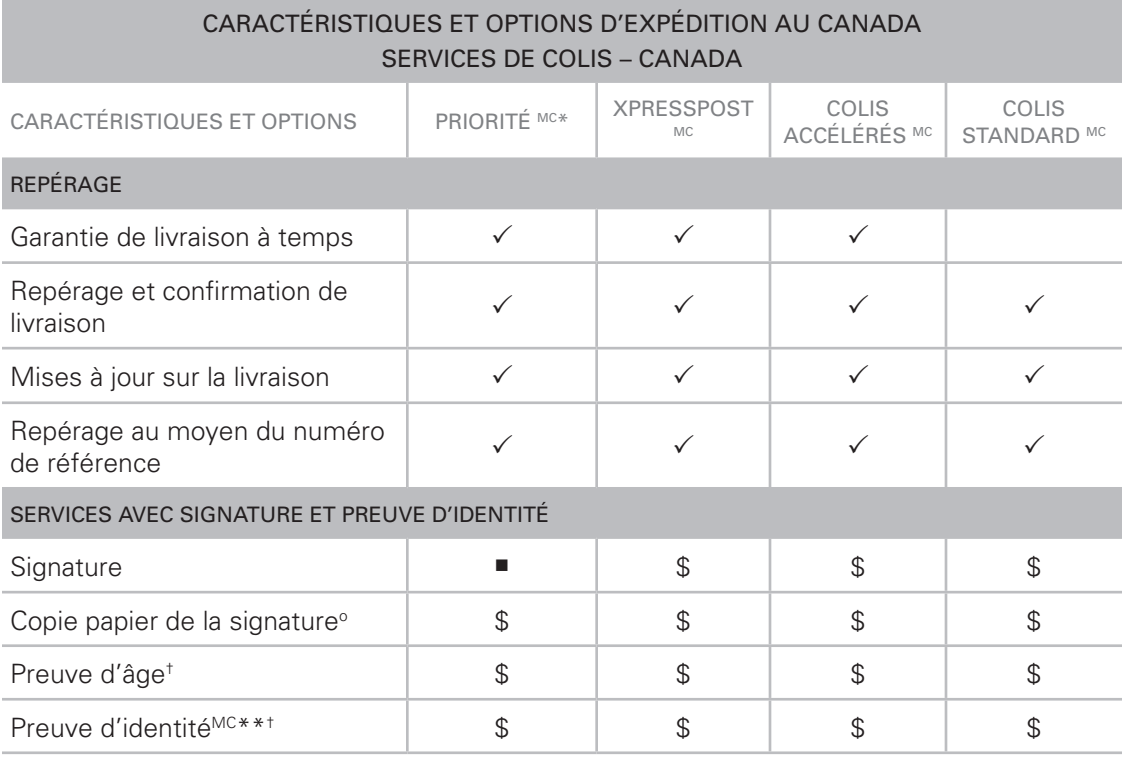

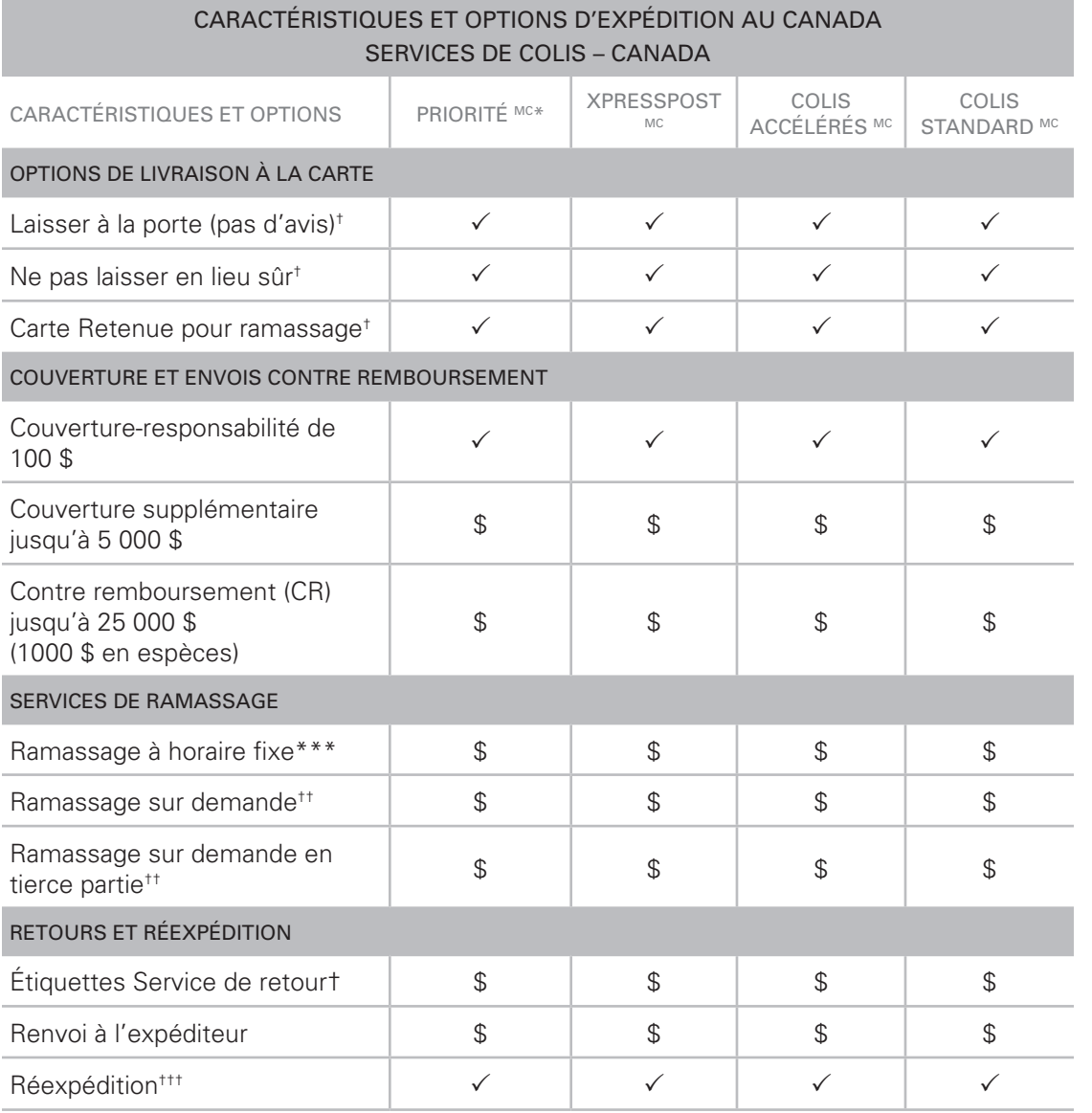

#### **Légende**

- $\checkmark$  Caractéristique comprise dans le service (sans frais supplémentaires).
- Option offerte sans frais avec le service Priorité<sup>MC</sup>.
- \$ Offert moyennant des frais.
- \* Jours ouvrables, entre des grands centres urbains. Certaines exceptions s'appliquent.
- \*\* Inscription requise. Communiquez avec votre représentant commercial de Postes Canada pour obtenir de plus amples renseignements.
- \*\*\* Des frais s'appliquent pour un volume hebdomadaire comptant entre 0 et 120 articles. Gratuit pour un volume hebdomadaire de plus de 120 articles. Consultez le site postescanada.ca/ramassage pour obtenir une liste des zones pour lesquelles Postes Canada offre le service de ramassage.
- o Une image de la signature est disponible en ligne sans frais supplémentaires (l'option Signature doit être sélectionnée au moment du dépôt).
- † Disponible si les Outils électroniques d'expédition (OEE) sont utilisés.
- †† Disponible pour les clients utilisant le mode de paiement « COMPTE ». Pour les services Xpresspost, Colis accélérés et Colis standard, il faut au moins cinq (5) articles (combinés) par ramassage (aucun minimum requis pour le service Priorité<sup>MC</sup>). Communiquez avec votre représentant de Postes Canada pour obtenir de plus amples renseignements.
- ††† Réexpédition sans frais supplémentaires lorsque cela est possible.

**Note** : Certaines exceptions et conditions s'appliquent. Consultez le site de Postes Canada.

© SOFAD **© SOFAD**

<span id="page-39-0"></span>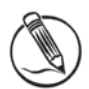

# **Exercice 2.4 Utiliser l'annexe VI**

**Mise en situation** : Vous êtes stagiaire dans un centre de formation professionnelle. La réceptionniste est absente pour la journée et vous devez la remplacer; une de vos tâches consiste à poster le courrier et à déterminer le mode d'envoi approprié, s'il y a lieu. Consultez les tableaux de l'annexe VI ainsi que le site Web de Postes Canada.

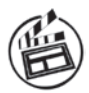

N'hésitez pas à visionner le diaporama Tarifs postaux aussi souvent que vous le jugez nécessaire.

- 1. Vous avez 30 lettres de format standard à poster à vos différents clients de la région de Montréal. Quel sera le tarif postal pour chacune de ces lettres, sachant que leur poids ne dépasse pas 30 g et que les timbres ont été achetés en feuillets?
- 2. Vous avez deux enveloppes surdimensionnées qui doivent être envoyées à Trois-Rivières; vous utilisez donc le pèse-lettre et constatez que le premier envoi pèse 83 g, et le deuxième, 380 g. En vous basant sur le site Web de Postes Canada, déterminez quel sera le montant à payer pour chacun des envois?
- 3. Mme Labbé vous remet deux colis à destination de Québec.
	- a) Le premier colis doit absolument être livré pour le lendemain et elle voudrait obtenir une garantie de livraison à temps. Quel serait le meilleur service à utiliser?
	- b) Le deuxième colis est moins urgent; par contre, elle aimerait bien que vous choisissiez un service qui offre gratuitement une confirmation de livraison. Que lui conseillerez-vous?
- 4. M. Gauthier, un des patrons, vient vous demander s'il est possible d'acheter des emballages matelassés préaffranchis pour des envois par Xpresspost. Que lui répondrez-vous?

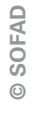

# <span id="page-40-0"></span>Services additionnels

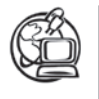

Postes Canada offre plusieurs autres services rattachés à la livraison du courrier. Chaque année, de nouvelles options peuvent s'ajouter mais, pour les plus courantes, consultez le site Web de Postes Canada.

### **Courrier recommandé**

Le courrier recommandé est un moyen sûr, sécuritaire et fiable d'expédier des articles importants nécessitant une preuve de dépôt ou de livraison (avis de réception). Toutefois, il est important de préciser que cette preuve de livraison n'est pas une copie de signature. Parmi les nombreux documents transmis par courrier recommandé, mentionnons :

- $\blacktriangleright$  des passeports;
- $\blacktriangleright$  des extraits de naissance;
- $\blacktriangleright$  des documents juridiques;
- $\blacktriangleright$  des contrats;
- $\blacktriangleright$  des documents financiers.

Le courrier recommandé doit satisfaire aux exigences de dimensions et de poids visant le produit Poste-lettres (premier tableau, annexe VI). Sinon, vous pouvez consulter le représentant d'un comptoir postal. Les principales caractéristiques du service (comprises dans le tarif) sont les suivantes :

- ` la preuve de dépôt;
- ` le traitement sécuritaire;
- ` la signature et l'archivage de l'information sur la livraison pendant deux ans;
- ` la couverture de 100 \$ et, moyennant des frais supplémentaires, la possibilité d'une assurance jusqu'à 5 000 \$;
- ` les normes de livraison de deux jours à l'échelle locale, de trois jours à l'échelle provinciale ou de quatre jours à l'échelle nationale;
- ` la confirmation de livraison accessible par Internet et par téléphone;
- I la réexpédition;
- ` le renvoi à l'expéditeur;
- ` la preuve de livraison/copie de la signature (moyennant des frais supplémentaires).

**SOFAD © SOFAD**  $\odot$ 

#### <span id="page-41-0"></span>**Xpresspost Certifié**

Ce service, rapide et fiable, est conçu pour l'envoi de documents confidentiels ou juridiques, entre autres. Expédiée selon cette option, la correspondance est insérée dans des enveloppes de Postes Canada identifiées **Xpresspost Certifié**. Ces enveloppes sont affranchies et vendues dans toutes les succursales postales. Les enveloppes d'Xpresspost Certifié comportent une carte «Avis de réception détachable ». L'expéditeur remplit sa partie de la carte, puis glisse son envoi dans l'enveloppe. L'agent de livraison obtient la signature du destinataire sur la carte au moment de la livraison : il est donc possible de voir en ligne qui a pris livraison de l'article.

#### **Mandat-poste**

Le mandat-poste s'avère un moyen fiable pour acheminer des sommes d'argent à des entreprises ou à des particuliers. En plus de constituer un reçu pour l'expéditeur, il est négociable sans frais dans toute succursale postale ou banque à charte du Canada. Sa valeur ne doit pas excéder 999,99 \$ CAN (tableau, annexe VI). Pour bénéficier de ce service, vous n'avez qu'à vous présenter à une succursale postale. Sur le mandatposte, vous devrez inscrire le nom du bénéficiaire et celui de l'expéditeur.

#### **Envoi d'un colis contre remboursement (CR)**

L'envoi contre remboursement est un service supplémentaire offert par Postes Canada pour l'envoi de colis à l'intérieur du Canada. Le destinataire doit payer la marchandise à la livraison. Les colis peuvent être expédiés par Priorité, Xpresspost et Colis standard (tableau, annexe VI).

#### **Médiaposte**

Ce service s'avère une façon rentable d'envoyer des messages ou des articles promotionnels.

#### **Médiaposte sans adresse**

Cet outil est utilisé pour transmettre des messages aux résidences et aux entreprises d'une zone géographique définie : catalogues, brochures, échantillons, circulaires ou autres documents publicitaires. C'est un outil de marketing très prisé, qui permet de cibler de façon géographique des clients potentiels.

La Médiaposte facilite l'affranchissement et la manipulation. Cependant, vous devez préparer le courrier par paquets et le déposer vous-même au bureau de poste.

#### **Médiaposte avec adresse**

La Médiaposte avec adresse vous permet de poster à une liste de clients des messages qui ne sont pas obligatoirement identiques, mais dont le thème doit être uniforme. En d'autres mots, les articles doivent avoir le même but précis et le même objectif spécifique : invitation à acheter ou à acquérir un produit ou un service, soutien à une cause, sollicitation de dons, rapports financiers de fonds communs, rapports institutionnels, etc.

Pour bénéficier de cette catégorie d'envois, il faut vous entendre avec la succursale postale (bureau de poste) qui dessert votre région.

#### **Médiaposte électronique**

La Médiaposte électronique a été conçue à l'intention des entreprises qui envoient 50 000 lettres personnalisées ou plus par année à leurs clients actifs ou potentiels. Elle offre, au même point de service, la production contrôlée par ordinateur et le service de livraison. Vous n'avez qu'à fournir le texte et la liste d'adresses sur disque, sur cédérom ou par transfert électronique.

Vous pouvez utiliser ce service pour faire les envois suivants :

- $\blacktriangleright$  sollicitations:
- ` avis d'abonnement;
- ` communiqués à diffusion générale;
- ` bulletins annonçant à vos clients vos ventes spéciales, offres promotionnelles, produits et services.

La Médiaposte offre en options la mise à jour des fichiers d'adresses et la correspondanceréponse d'affaires (carte ou enveloppe déjà imprimée, retournée par le client). L'affranchissement pour la correspondance-réponse d'affaires est calculé au même tarif que la Poste-lettres, plus un léger supplément.

#### <span id="page-43-0"></span>**Le centre d'affaires en ligne de Postes Canada**

Postes Canada offre plusieurs services en ligne, mais il est à noter que certains frais peuvent s'appliquer :

- ` **Postel** : permet de gérer vos factures. Vous recevez et payez vos factures à l'aide de ce service.
- ` **Promocarte** : permet de publiciser, par exemple, un nouveau produit ou l'ouverture d'une succursale. L'envoi des cartes est assuré par le service **Médiaposte sans adresse**.
- ` **CyberVente** : gère la vente de produits à l'aide d'un site Web dont le soutien technique est assuré par Postes Canada.
- ` **Outils électroniques d'expédition (OEE)** : permettent de vous connecter à Postes Canada afin d'expédier vos colis. Vous activez le progiciel de Postes Canada, puis vous entrez les données demandées et imprimez une étiquette à apposer sur votre colis. Pour l'expédition, vous n'avez qu'à déposer votre colis dans un bureau de poste ou dans une boîte aux lettres.
- ` **Expédiclic** : est semblable au service précédent (**OEE**), mais s'adresse aux personnes plutôt qu'aux entreprises.

Si vous devez décider d'un service à utiliser, consultez avant tout le site Web de Postes Canada. Vous pouvez aussi vous adresser à votre bureau de poste.

# **Exercice 2.5 Évaluer vos connaissances des services postaux**

**Mise en situation** : Vous êtes toujours stagiaire au centre de formation professionnelle, et Nicole Labbé, votre supérieure, vient vous annoncer que la réceptionniste sera absente pour le reste de la semaine et que vous devrez la remplacer. Elle veut être certaine que vous connaissez bien les différentes catégories d'envois et de services offerts par Postes Canada avant de vous confier cette tâche. Elle vous demande de bien vouloir remplir un bref questionnaire afin d'évaluer vos connaissances en cette matière.

Identifiez la catégorie d'envois ou le service de Postes Canada correspondant à chacun des énoncés.

- 1. Cette catégorie d'envois facilite l'affranchissement et la manipulation de paquets de circulaires.
- 2. Ce service garantit la livraison de documents importants et fournit une preuve de dépôt ou de livraison.
- $\mathrel{\mathop:}=$  TABLE DES
	- 3. Ce service assure un traitement prioritaire aux envois qui doivent arriver rapidement à destination. Il est offert dans les villes où la distribution du courrier se fait à domicile. Le délai de livraison est d'un jour ouvrable pour les envois locaux, et de deux jours entre les grands centres urbains ainsi que pour les autres destinations.
	- 4. Tout en fournissant un reçu à l'expéditeur, ce service constitue un moyen fiable pour expédier une somme d'argent.
	- 5. Les lettres et cartes postales, entre autres, font partie de cette catégorie d'envois.
	- 6. C'est un service rapide et fiable pour tous vos documents juridiques entre autres. Ce service offre une preuve de livraison et une garantie de livraison à temps. Pour s'en prévaloir, il faut acheter des enveloppes au bureau de poste.
	- 7. Ce service rapide garantit la livraison du courrier en 24 heures entre les grands centres urbains canadiens.
	- 8. Ce document constitue une preuve de livraison de l'envoi recommandé.
	- 9. En plus de garantir la livraison des documents et de fournir une preuve de dépôt, ce service offre une indemnité en cas de perte ou dommages.
	- 10. Quel service permet de payer vos factures sur le Web?

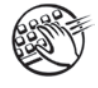

Prenez quelques minutes pour exercer votre vitesse de saisie à l'aide des textes prévus à la fin de ce guide. Assurez-vous d'avoir également des grilles de contrôle de la vitesse, puisque vous vous en servirez bientôt. Nous vous recommandons de faire, dans l'ordre : deux tests d'une minute; un autre de quatre minutes; un quatrième de dix minutes; un dernier de quatre minutes. Notez vos résultats dans les grilles appropriées. Au besoin, faites des exercices de précision, puis insérez vos documents dans votre reliure à anneaux.

**© SOFAD**

SOFAD  $\odot$ 

# <span id="page-45-0"></span>Courrier à destination des états-unis

Les services de courrier vers les États-Unis offerts par Postes Canada se divisent en trois catégories principales :

- Poste aux lettres:
- ▶ Colis:
- ` Colis accélérés (Colis accélérés É.-U., Xpresspost É.-U., Priorité Mondial).

Consultez le deuxième tableau de l'annexe VI pour mieux connaître les tarifs pour les États-Unis. Quel est le prix minimal pour poster une lettre de format standard vers les États-Unis<sup>8</sup>?

À l'exception de la correspondance personnelle et des imprimés, vous devez acquitter les frais de douane et faire les déclarations nécessaires pour tous les envois à destination des États-Unis. Les tarifs postaux et les frais de service supplémentaires totalisant moins de 5 \$ par transaction sont assujettis à la taxe fédérale sur les produits et services et, le cas échéant, à la taxe provinciale.

# **Poste aux lettres**

Tout comme c'est le cas au Canada, cette catégorie d'envois comprend principalement les lettres et les cartes postales. Les tarifs varient selon les particularités de chaque envoi.

Lorsqu'il dépasse la dimension standard, l'envoi doit être affranchi au tarif des lettres et cartes surdimensionnées de la Poste aux lettres. Par ailleurs, si son poids est supérieur à 500 g, il faut l'affranchir au tarif des colis.

Il est à noter que tous les envois faisant partie de la catégorie colis et d'une valeur maximale de 500 \$ doivent porter une étiquette de la douane, disponible au bureau de poste. Tous les articles de la Poste aux lettres évalués à plus de 500 \$, de même que tous les colis, doivent être accompagnés d'une déclaration de douane.

# **Petits paquets (par avion ou Paquet léger)**

Ce service concerne l'acheminement de petites quantités de marchandises dont le poids n'excède pas 1 kg.

Les tarifs de cette catégorie d'envois varient en fonction du poids. Expédiés par avion, ces paquets doivent porter l'étiquette ou la mention **PAR AVION**. Ils peuvent être cachetés et recommandés. Ces paquets doivent être accompagnés d'une déclaration de douane et d'une facture pour la marchandise.

**© SOFAD**

**SOFAD**  $\odot$ 

#### <span id="page-46-0"></span>**Colis accélérés**

Les envois dont le poids est inférieur à 30 kg sont considérés comme faisant partie de cette catégorie. Quant aux dimensions maximales à respecter, elles sont de 2 mètres (longueur, largeur ou épaisseur) et de 2,74 mètres (somme de la longueur et du pourtour).

Les tarifs d'affranchissement varient en fonction du poids et de la voie de transmission (par voie de surface ou par avion). Expédiés par avion, les colis doivent porter une étiquette ou la mention **PAR AVION** sur au moins deux côtés. Ils doivent être recommandés et peuvent être assurés.

# **Courrier international**

Tout comme pour le courrier à destination des États-Unis, les services de courrier international comprennent trois catégories principales :

- ▶ Poste aux lettres;
- ▶ Colis;
- ` Colis accélérés (Xpresspost International, Priorité Mondial).

Consultez le troisième tableau de l'annexe VI pour en savoir davantage sur les tarifs pour les envois à l'échelle internationale. Quel est le prix minimal pour une lettre de format standard adressée à l'échelle internationale<sup>9</sup>?

#### **Poste aux lettres**

Les lettres et les cartes postales font partie de cette catégorie d'envois.

Les lettres et cartes postales acheminées à l'étranger doivent porter l'étiquette ou la mention **PAR AVION**. Elles peuvent être recommandées, mais ne sont pas assurées.

Par ailleurs, pour faire partie de la catégorie Poste aux lettres, les lettres ne peuvent avoir un poids supérieur à 500 g, sinon elles sont soumises aux tarifs des colis postaux. De plus, il est nécessaire de respecter les prescriptions douanières et d'apposer une étiquette de la douane sur les enveloppes qui contiennent autre chose que de la correspondance.

**© SOFAD**

© SOFAD

#### <span id="page-47-0"></span>**Petits paquets (par avion ou par voie de surface)**

Ce service concerne l'acheminement de petites quantités de marchandises dont le poids n'excède pas 2 kg.

Ces envois peuvent être cachetés, recommandés ou par exprès, mais ne sont pas assurés. Ils doivent nécessairement porter l'étiquette de la douane appropriée.

Les tarifs d'affranchissement des petits paquets varient en fonction du poids et de la voie de transmission (par avion ou par voie de surface). Expédiés par avion, ils doivent porter l'étiquette ou la mention **PAR AVION**.

#### **Colis accélérés internationaux**

Sont considérés comme faisant partie de cette catégorie les envois dont le poids est supérieur à 500 g. Ils peuvent être transmis par voie de surface ou par avion (étiquette ou mention **PAR AVION** obligatoire). Les tarifs d'affranchissement varient en fonction du poids et de la destination. Chaque pays ayant ses règlements et ses restrictions, si vous avez à expédier un colis à l'étranger, consultez le maître de poste de votre localité.

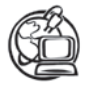

#### Voir la *[Webographie](http://cours1.sofad.qc.ca/ressources/fichiersfp.html)* : POSTES CANADA.

Les colis sont expédiés par avion ou par voie de surface et les tarifs sont fixés à partir des codes tarifaires selon le pays de destination. Vous trouverez, dans le *Guide des postes du Canada*, les codes tarifaires de même que les limites de poids et d'assurance, les formulaires à remplir et les interdictions à respecter dans chaque cas.

Souvenez-vous de respecter les exigences douanières et de fournir la documentation requise. Donc, n'hésitez pas à contacter un représentant de Postes Canada ou à consulter les guides de Postes Canada.

#### **Xpresspost – International**

Postes Canada offre un service de messagerie haut de gamme pour les envois internationaux et des produits prépayés pour des destinations partout dans le monde. Les tarifs sont répartis selon les zones tarifaires. Ces services sont très efficaces, mais très chers, et correspondent au service d'expédition Priorité offert pour le Canada seulement.

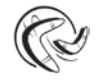

Les tarifs varient fréquemment; consultez le site Web de Postes Canada ou rendez-vous à un bureau de poste pour obtenir des dépliants des tarifs postaux.

# <span id="page-48-0"></span>**Exercice 2.6 Affranchir du courrier**

**Mise en situation** : Nicole Labbé est très satisfaite des résultats de votre évaluation concernant vos connaissances sur les services postaux. Elle aimerait savoir si vous êtes suffisamment habile pour déterminer différents tarifs postaux. Référez-vous à l'annexe VI **ou** au site Web de Postes Canada pour établir le montant de l'affranchissement de chacun des envois suivants.

#### **NOTE**

Destinataire : Stagiaire Expéditrice : Nicole Labbé, directrice Date: Le 29 mai 20xx **Objet :** Tarifs postaux

Déterminez le tarif postal pour chacun des envois suivants.

- 1. Un mandat-poste d'une valeur de 150 \$, de Montréal à Ormstown. \_\_\_\_\_\_\_\_\_\_\_\_
- 2. Une lettre standard expédiée par courrier recommandé, de Trois-Rivières à Chicoutimi.
- 3. Une enveloppe de 500 g, expédiée de Montréal à Moncton (N.-B.) :
	- a) par Priorité : \_\_\_\_\_\_\_\_\_\_\_\_

\_\_\_\_\_\_\_\_\_\_\_\_

\_\_\_\_\_\_\_\_\_\_\_\_

- b) par Xpresspost : \_\_\_\_\_\_\_\_\_\_\_\_
- 4. Une enveloppe prépayée de 500 g, de Sept-Îles à New York, par envoi Xpresspost.
- 5. Un colis standard (envoi prépayé) de 982 g, de Matane à Vancouver, par Xpresspost. \_\_\_\_\_\_\_\_\_\_\_\_
- 6. Une lettre de 75 g, de Chicoutimi à Mexico, envoyée par courrier recommandé avec un avis de réception.

7. Une lettre standard de 15 g, expédiée de Québec à Londres. \_\_

- 8. Un petit paquet pesant 962 g, expédié par voie de surface de Montréal à Boston.
- 9. Un petit colis de 1,5 kg, expédié par avion de Sherbrooke à Lyon. \_\_\_\_\_\_\_\_\_\_\_\_
- 10. Une lettre standard de 47 g, expédiée de Hemmingford à Auckland (Nouvelle-Zélande).

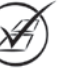

**© SOFAD**

**SOFAD** 

# <span id="page-49-0"></span>Services de messagerie privés

De nombreuses entreprises privées – telles que Purolator, Fédéral Express, Dicom – offrent un service de collecte et de livraison du courrier. Leurs services équivalent généralement au service d'expédition Priorité de Postes Canada. Certaines entreprises concentrent leurs activités à l'intérieur d'une ville ou d'une région. D'autres assurent la livraison le lendemain avant 9 heures dans la majorité des grands centres du Canada et offrent des services de 24 à 48 heures aux États-Unis. Un certain nombre couvre le marché international en acheminant le courrier dans plus de 220 pays, dans un délai de 1 à 6 jours, selon les destinations.

Plusieurs des services de messagerie privés les plus connus possèdent un site Internet où vous pouvez obtenir tous les renseignements nécessaires à l'envoi de vos enveloppes et colis. Vous pouvez commander directement le ramassage de vos documents, des fournitures d'expédition et des logiciels gratuits. Vous pouvez même utiliser certains de ces services pour préparer vos factures commerciales et vous pouvez aviser vos clients qu'un colis vient de leur être envoyé, grâce à l'option de courrier électronique.

Certains services de messagerie privés offrent, moyennant un supplément, des services d'expédition pour des points de destination isolés ou non desservis directement par leurs bureaux. Il en est de même pour les services aux routes rurales (RR), pourvu que le numéro de téléphone du destinataire soit indiqué au complet sur l'étiquette d'expédition de chaque pièce de l'envoi et sur le connaissement.

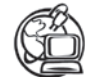

#### Voir la *[Webographie](http://cours1.sofad.qc.ca/ressources/fichiersfp.html)* : GOOGLE.

Consultez le moteur de recherche Google et tapez, dans la zone de recherche : service courrier Québec. Vous y trouverez des services de messagerie de votre région. Amusezvous à comparer les différents tarifs ainsi que les délais de livraison. Vous pouvez aussi effectuer une recherche sur le site des Pages Jaunes, en inscrivant service de messagerie et la ville désirée.

Toutes les entreprises de messagerie mettent à la disposition de leurs clients des brochures comprenant des tarifs et des renseignements. Il suffit de communiquer avec elles pour les obtenir. La concurrence étant forte dans ce secteur, les prix varient d'une entreprise à l'autre.

En tant que responsable du courrier, il vous revient de choisir l'entreprise qui offre les services correspondant le mieux à vos besoins, en tenant compte de la qualité et des tarifs offerts. Des services de livraison du courrier par autobus, par train et par avion existent partout au Canada. Tous possèdent leurs particularités et répondent à des besoins particuliers.

<span id="page-50-0"></span>Le service de livraison par autobus EXPEDIBUS<sup>10</sup> convient spécialement aux envois n'excédant pas 1,2 kg; fiable et économique, il assure – dans les régions qu'il dessert – l'acheminement du courrier le jour même. Les tarifs varient en fonction du poids et de la distance à parcourir. De plus, le ramassage et la livraison du courrier se font d'une gare routière à une autre. L'expéditeur et le destinataire doivent donc nécessairement se rendre à la gare routière de leur localité pour porter ou quérir le courrier. Pour de plus amples renseignements concernant les tarifs et les limitations de poids et de dimensions, renseignez-vous à la gare routière de votre région.

Le service de livraison par train est surtout destiné aux envois de plus de 1 kg, ou nécessitant un traitement particulier. Pour obtenir de l'information concernant ces envois, adressez-vous aux compagnies de chemins de fer de votre localité (Via Rail, CN, etc.).

Finalement, le service aérien de livraison convient à tous les types d'envois. Il offre l'avantage principal d'acheminer le courrier dans des régions inaccessibles par voie de surface. Au Canada, dans les villes desservies par ce service, les tarifs incluent le ramassage et la livraison d'expéditeur à destinataire. Pour obtenir des renseignements supplémentaires, n'hésitez pas à communiquer avec le service de livraison ou de messagerie par avion de votre région.

# **Exercice 2.7 Choisir un service de messagerie privé**

**Mise en situation** : Vous êtes stagiaire dans un cabinet d'avocats-conseils de Montréal, réputé partout au Canada. Vous assistez M<sup>me</sup> Élisa Delgado, secrétaire de M<sup>e</sup> Simon Pressé. Tous les jours, M<sup>e</sup> Pressé doit envoyer des documents juridiques importants, qu'il confie à des services de messagerie privés (Rapido Express et Messagerie 200011). Comme sa secrétaire est très occupée par différents dossiers très urgents, elle vous demande de faire l'envoi des documents de la journée.

Afin de déterminer l'entreprise qui vous offrira le service le plus rapide au prix le plus intéressant, consultez les deux derniers tableaux de l'annexe VI. Portez une attention particulière aux tarifs de certaines destinations : en effet, il peut être avantageux d'utiliser les services d'une entreprise pour les envois à Montréal, et ceux d'une autre pour les envois à l'extérieur. Certaines petites entreprises sont obligées de confier à des sous-traitants les services à l'extérieur de Montréal : les prix varient donc en fonction de l'ampleur de l'entreprise. Pour chaque envoi, déterminez l'entreprise la plus avantageuse et inscrivez son tarif.

**© SOFAD**

**SOFAD**  $\odot$ 

<sup>10.</sup> Faites une recherche sur Google pour trouver le site de cette entreprise.

<sup>11.</sup> Rapido Express et Messagerie 2000 sont des entreprises fictives.

<span id="page-51-0"></span>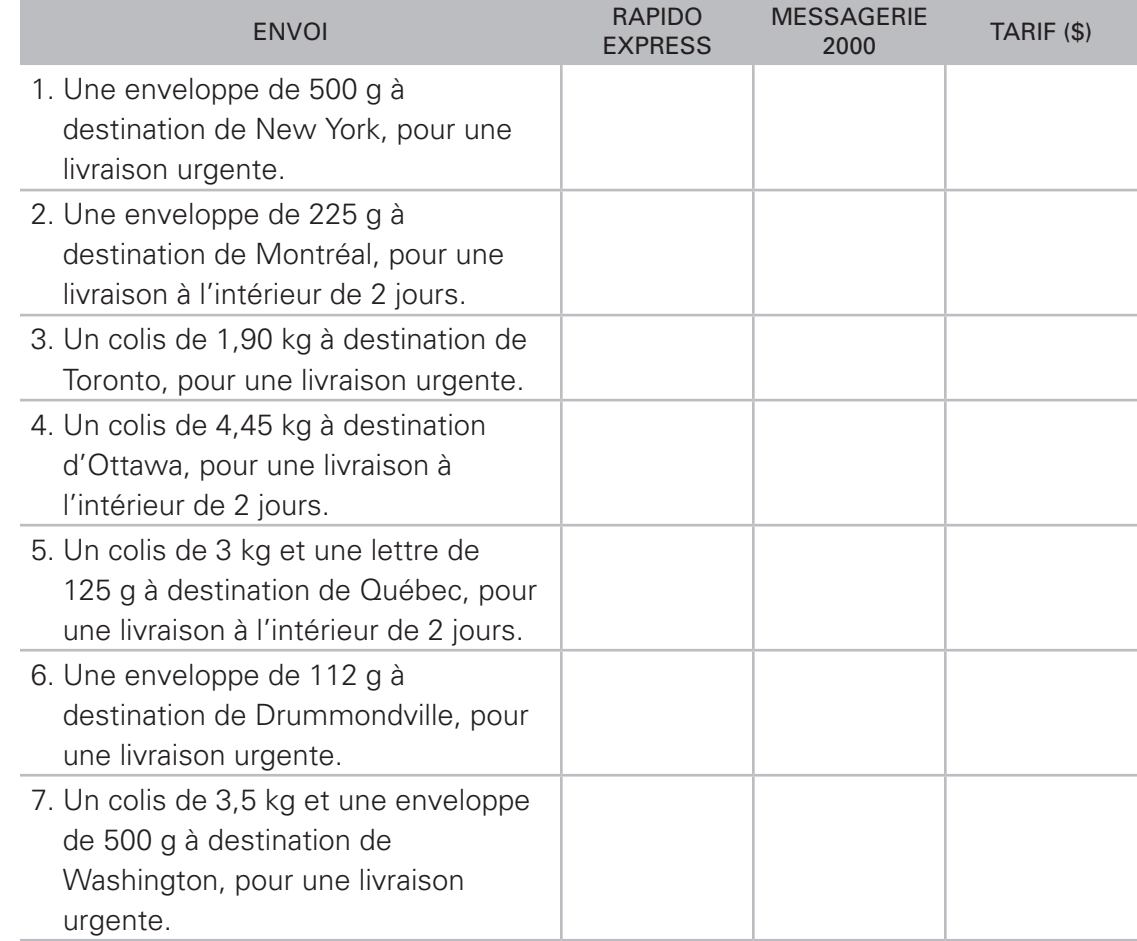

# Tâches connexes à l'acheminement du courrier

Pour acheminer du courrier externe avec efficacité, vous devez avoir des connaissances dans le domaine de la poste et des différents services postaux, et maîtriser la préparation et la mise sous enveloppe. Vous devez également pouvoir accomplir les tâches connexes énumérées ci-dessous :

- ` l'emballage et l'adressage des colis;
- le tri;
- I'évaluation du poids;
- ` l'affranchissement;
- ` le dépôt du courrier.

© SOFAD **© SOFAD**

#### **Emballage et adressage des colis**

Les colis doivent être soigneusement emballés et clairement adressés. Postes Canada fournit gracieusement, à tous ceux qui en font la demande, des dépliants illustrant la bonne façon d'emballer et d'adresser les colis. De plus, les bureaux de poste offrent une multitude de produits d'emballage et d'adressage facilitant l'envoi des colis, qui sont utilisés par la plupart des entreprises ayant un nombre élevé d'envois. Les services de messagerie privés offrent également des produits d'emballage et d'adressage, dont certains sont gratuits.

#### **Tri**

<span id="page-52-0"></span> $\mathrel{\mathop:}=$  TABLE DES

Pour une plus grande efficacité, il est préférable de trier le courrier avant de l'affranchir. Une bonne façon de procéder est de séparer d'abord le courrier par destinations : Canada, États-Unis, pays étrangers. Pour chacune des destinations, il s'agit ensuite de faire un deuxième tri par catégories d'envois :

- ` Poste-lettres, publications, colis et Médiaposte pour le Canada;
- ` Poste aux lettres, petits paquets et colis pour les États-Unis et les pays étrangers.

Finalement, les envois spéciaux doivent être mis de côté pour être traités selon leurs particularités (services supplémentaires requis).

#### **Évaluation du poids**

Une mauvaise évaluation du poids des envois peut rapidement se traduire en pertes financières importantes pour une entreprise, ou encore augmenter le délai de livraison.

En effet, un affranchissement de seulement quelques sous en trop par envoi, avec un volume considérable de courrier, représente une perte de plusieurs dollars à la fin de chaque journée.

Par ailleurs, un affranchissement insuffisant augmente le délai de livraison, puisque l'envoi est automatiquement retourné à l'expéditeur, ce qui ne contribue pas à soigner l'image de l'entreprise (dont l'organisation peut sembler inefficace).

Il importe donc de bien évaluer le poids de tous les envois pour les affranchir adéquatement. Pour ce faire, utilisez un pèse-lettre. Celui-ci indique le poids en grammes. Il vous sera facile, par la suite, de déterminer le coût d'affranchissement à l'aide des tableaux ou du site Web de Postes Canada.

Si votre entreprise ne possède pas de pèse-lettre, déposez vos envois à votre succursale postale qui se chargera d'en vérifier le poids.

**© SOFAD**

© SOFAD

#### <span id="page-53-0"></span>**Affranchissement**

Pour vous acquitter efficacement de cette tâche, nous vous suggérons d'affranchir d'abord les envois ayant le même tarif et, par la suite, ceux qui portent une mention d'acheminement.

Il existe actuellement sur le marché une grande variété de machines à affranchir. La plupart permettent de cacheter les enveloppes et toutes sont munies d'un compteur postal qui indique l'affranchissement requis. Ces machines impriment directement sur les enveloppes ou sur un ruban gommé la mention « Postes Canada », l'affranchissement requis, le numéro d'ordre de la machine et sa marque de fabrique, la ville et la province où se trouve le bureau de poste de l'expéditeur ainsi que la date d'envoi.

Le paiement de l'affranchissement et le réglage du compteur peuvent s'effectuer directement au bureau de poste ou, encore, à partir du lieu d'utilisation, suivant le degré de sophistication de la machine utilisée.

Dans le premier cas, l'usager doit apporter le compteur au bureau de poste pour le faire régler au montant d'affranchissement désiré. Une fois la somme versée, le maître de poste procède au réglage et appose un scellé.

Dans le second cas, si la machine est munie d'un système de réglage, l'utilisateur n'a qu'à communiquer avec le centre de données de Postes Canada afin d'obtenir un numéro d'autorisation pour procéder au réglage sur place. Le paiement est alors prélevé automatiquement sur le compte du client.

#### **Dépôt du courrier**

Dans la petite entreprise, il revient habituellement au responsable du courrier (qui peut tout aussi bien être réceptionniste, secrétaire, commis au courrier ou messager) de déposer le courrier dans une boîte aux lettres avoisinante, en respectant les heures de levée, ou encore au bureau de poste si des services supplémentaires sont requis.

Dans la moyenne et la grande entreprise, cette tâche peut relever du messager ou du préposé au courrier.

© SOFAD **© SOFAD**

# <span id="page-54-0"></span>**Exercice 2.8 Distinguer les tâches relatives à l'expédition du courrier**

1. Que devez-vous faire avant d'affranchir le courrier?

2. Quel appareil devez-vous utiliser pour évaluer le poids des envois?

- 3. Quelle méthode devez-vous suivre pour affranchir le courrier?
- 4. Qui est responsable du dépôt du courrier?
- 5. Où pouvez-vous vous procurer la liste des services de messagerie privés?
- 6. Énumérez trois services particuliers de messagerie auxquels vous pourriez avoir recours.
- 7. Donnez deux critères importants pour le choix d'un service de messagerie.
- 8. Quel est le nom de l'appareil utilisé par les entreprises pour imprimer, sur une enveloppe, une vignette servant de preuve d'affranchissement?

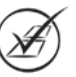

<span id="page-55-0"></span>Avant de conclure ce chapitre, voici un dernier exercice concernant les tarifs postaux.

# **Exercice 2.9 Déterminer le tarif d'un envoi postal**

**Pour chacune des mises en situation ci-dessous, déterminez le type d'envoi ainsi que le tarif.** 

- 1. Vous devez expédier un colis de 2 kg à Venise. Ce colis mesure 10 cm de longueur, 30 cm de largeur et 5 cm de hauteur. Votre patron vous demande le tarif le moins cher, étant donné qu'il n'y a rien d'urgent. Le code postal de votre entreprise est le H2K 2J1.
- 2. Vous travaillez pour une entreprise située à Longueuil. Vous devez expédier une lettre de congédiement à un employé qui demeure à Brossard. Votre patron vous demande que cette lettre soit reçue dès demain. Cet envoi pèse 28 g.
- 3. Vous devez expédier à Manhattan, New York, un colis de 3 kg mesurant 18 cm de longueur, 47 cm de largeur et 11 cm de hauteur. Comme ce colis doit être reçu dans les cinq jours ouvrables, votre patron vous demande quel est le tarif à la fois le moins cher et le plus rapide. Le code postal de votre entreprise est le H2Y 3X7.
- 4. Vous travaillez pour une entreprise située à Lévis. Pour le cinquième anniversaire de l'entreprise, vous devez expédier une lettre d'invitation à tous vos fournisseurs de la province de Québec. Cet envoi pèse 28 g.
- 5. L'entreprise pour laquelle vous travaillez est située à Montréal et son code postal est le H3B 1Y8. Votre patron vous demande d'expédier une soumission à un client dont l'entreprise est située à Saskatoon et dont le code postal est le S7K 1L9. Comme il s'agit d'un document important, il aimerait que celui-ci soit reçu dans les deux jours ouvrables et que le destinataire signe lors de la réception de la soumission. Cet envoi pèse 487 g et mesure 410 mm de longueur, 255 mm de largeur et 50 mm de hauteur.
- 6. Vous travaillez pour une entreprise située à Sherbrooke. Vous devez envoyer une lettre de mise en demeure à un client dont le siège social est situé à Boucherville. Bien entendu, ce type de lettre exige une preuve légale de signature et votre patron aimerait également obtenir une copie de cette signature par la poste et non par courriel. L'envoi pèse 28 g.

**© SOFAD**

**SOFAD** 

- 7. Vous désirez envoyer un mandat-poste de 100 \$ à une entreprise de Trois-Rivières. Combien vous coûte cet envoi?
- 8. Votre patron désire envoyer des photos relatives à un développement de projet d'affaires à Hong Kong. Vous insérez le tout dans une enveloppe mesurant 31 cm de longueur, 24 cm de largeur et 2 cm de hauteur. Cet envoi pèse 105 g.
- 9. Votre patron vous demande d'envoyer au Nevada, par avion, un colis qui pèse 501 g. Vu qu'il ne s'agit pas d'un colis urgent, il n'y a aucun délai de livraison.
- 10. Vous demeurez à Val-d'Or et vous désirez postuler au sein d'une entreprise située à Chibougamau. Vous avez préparé votre curriculum vitae : votre envoi pèse 57 g et mesure 38 cm de longueur, 27 cm de largeur et 1 cm de hauteur.
- 11. Vous devez expédier à Munich un colis de 3 kg mesurant 19 cm de longueur, 38 cm de largeur et 7 cm de hauteur. Comme ce colis doit être reçu dans les trois jours ouvrables, votre patron vous demande quel est le tarif à la fois le moins cher et le plus rapide. Le code postal de votre entreprise est le H2K 2J1.
- 12. Vous travaillez pour une entreprise de location de bureaux dont le siège social est situé à Chicoutimi. Votre patron vous demande d'expédier une lettre de renouvellement de bail à un client de Jonquière. Comme il s'agit d'un envoi important, votre patron aimerait obtenir une preuve de signature (impression de l'image de la signature). L'envoi pèse 38 g.
- 13. Vous travaillez pour une entreprise située à Saint-Eustache, dont le code postal est J7R 5B9. Vous devez envoyer une lettre à un client de Calgary, dont le code postal est T2P 0P5. Comme il s'agit d'une lettre d'une grande importance, votre patron vous demande que le destinataire la reçoive demain.

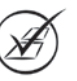

**© SOFAD**

**SOFAD**  $\odot$ 

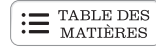

 $\Box$ 

 $\mathbf{I}$ 

# <span id="page-57-0"></span>**Autoévaluation**

Vérifiez si vous êtes en mesure d'effectuer les tâches suivantes :

- ` Reconnaître les différentes composantes d'un code postal.
- ` Rechercher des codes postaux avec différents outils.
- ` Acheminer du courrier avec les différents services offerts par Postes Canada.
- ` Acheminer correctement des colis avec les différents services offerts par Postes Canada.
- ` Calculer les tarifs d'affranchissement du courrier à destination du Canada, des États-Unis et de différents pays.
- $\blacktriangleright$  Reconnaître les différents services offerts par les services de messagerie privés.  $\Box$
- ` Choisir, en fonction de la rapidité et du coût, le meilleur service pour expédier le courrier.
- ` Effectuer les tâches relatives à l'expédition du courrier.

Si vous n'avez pas répondu positivement à tous les énoncés précédents, révisez les notions correspondantes.

Votre vitesse minimale de frappe est-elle de 35 mots nets à la minute? Sinon, faites d'autres exercices de précision et de vitesse pour atteindre cet objectif, tout en poursuivant votre formation.

Par contre, si votre autoévaluation est un succès, félicitations! Vous pouvez commencer la lecture du chapitre 3.

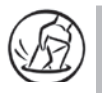

Maintenant que vous avez terminé l'apprentissage des deux premiers chapitres, que vous êtes en mesure d'acheminer le courrier à l'intérieur et à l'extérieur d'une entreprise et que vous pouvez le classifier, vous êtes prêt à faire le DEVOIR 1. N'oubliez pas de suivre attentivement les directives qui accompagnent ce devoir.

© SOFAD **© SOFAD**